Anleitung

# **GND-Webformular zur Erfassung von Personen und Körperschaften in der GND**

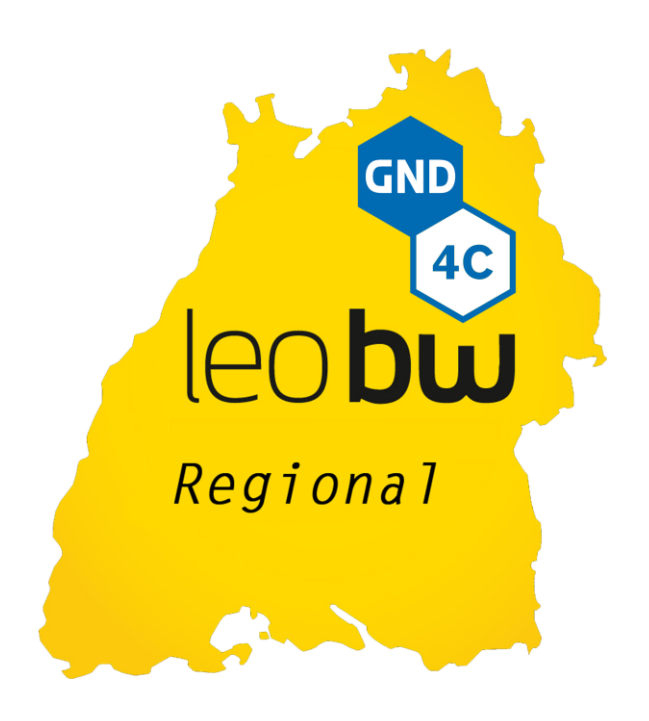

Herausgegeben vom Bibliotheksservice-Zentrum Baden-Württemberg (BSZ) in Zusammenarbeit mit der GND-Agentur "LEO-BW-Regional" (erscheint gleichzeitig auch als MusIS-Handreichung 14)

Stand: Februar 2022

# **MusIS-Handreichung 14: Web-Formular zur Erfassung von Personen & Körperschaften in der GND**

Vorliegendes Dokument ist unter der deutschen Creative-Commons-Lizenz CC BY-SA Version 3.0 veröffentlicht, d. h. das Dokument bzw. sein Inhalt darf für beliebige Zwecke frei genutzt, verändert, vervielfältigt und weiterverbreitet werden – unter der Voraussetzung, dass das BSZ als Urheber genannt wird und die Weitergabe unter gleichen Bedingungen erfolgt.

Es dürfen ferner keine zusätzlichen Klauseln oder technische Verfahren eingesetzt werden, die anderen rechtlich irgendetwas untersagen, was diese Lizenz erlaubt.

Der ausführliche Lizenztext ist einzusehen unter: <https://creativecommons.org/licenses/by-sa/3.0/de/>

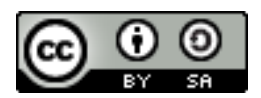

Von diesen Bestimmungen ausgenommen sind alle Abbildungen in diesem Dokument (Screenshots der Software WinIBW bzw. des GND-Webformulars), die nicht unter Urheberschaft des BSZ stehen. Hier gilt das gesetzliche Urheberrecht.

# **Die Handreichung wurde erstellt von**

Jens M. Lill

Bibliotheksservice-Zentrum Baden-Württemberg (BSZ) MuseumsInformationsSystem (MusIS) Universität Konstanz 78457 Konstanz / Germany Info & Kontakt:<https://www.bsz-bw.de/MusIS.html>

GND-Agentur "LEO-BW-Regional" Info & Kontakt:<https://www.leo-bw.de/gnd-agentur>

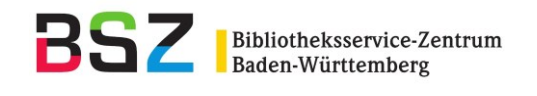

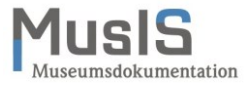

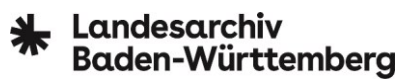

# **INHALTSVERZEICHNIS**

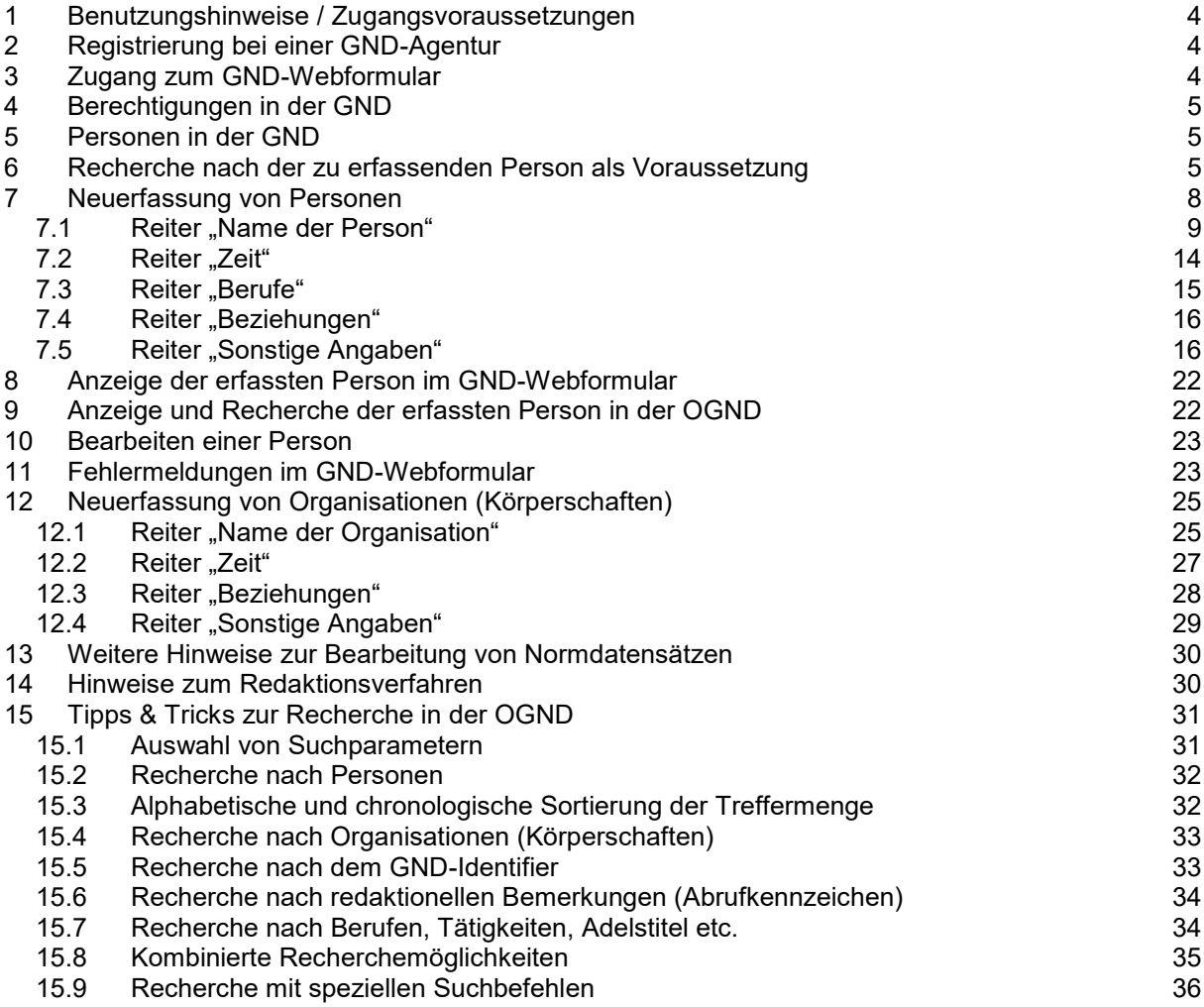

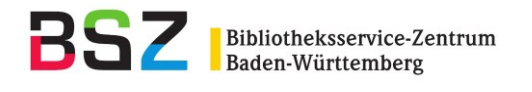

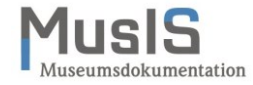

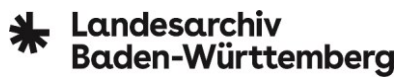

# <span id="page-3-0"></span>**1 Benutzungshinweise / Zugangsvoraussetzungen**

Die Deutsche Nationalbibliothek (DNB) öffnet die Gemeinsame Normdatei (GND) für andere Sparten wie Museen und Archive. Für die einfache Erfassung von Personen oder Organisationen (Körperschaften) in der GND bietet sie ein Webformular an, dessen Handhabung in der vorliegenden Anleitung erläutert wird. Um das GND-Webformular nutzen zu können, ist eine einmalige Registrierung bei der DNB erforderlich.<sup>1</sup> Ferner muss Ihre Einrichtung über einen *International Standard Identifier for Libraries and Related Organizations (ISIL)* verfügen.<sup>2</sup>

Die Nutzung des GND-Webformulars steht grundsätzlich allen Kulturinstitutionen offen. Allerdings vergibt die DNB die Zugangskennung nur an Einrichtungen, die eine Redaktion der so erfassten Daten sicherstellen bzw. nachweisen können. Diese Aufgabe übernimmt üblicherweise die eigene Bibliothek der Einrichtung, ggf. auch die regionalen Landes- oder Universitätsbibliotheken oder die Verbundredaktion eines Bibliotheksverbunds. Diese Betreuung umfasst die redaktionelle Kontrolle und Überarbeitung der Einträge, die über das Webformular in der GND gemacht werden, nach dem bibliothekarischen Regelwerk sowie ggf. die Kommunikation mit weiteren Redaktionen, um z. B. Dubletten zu melden.

# <span id="page-3-1"></span>**2 Registrierung bei einer GND-Agentur**

Für nicht-bibliothekarische Einrichtungen wie Archive, Museen, Denkmalbehörden, wissenschaftliche Institutionen und Mediatheken übernehmen sog. GND-Agenturen den First-Level-Support – also die Qualitätssicherung der in die GND eingegebenen Datensätze und die Bearbeitung von Rückfragen. Die DNB hilft gerne bei der Vermittlung von Kontakten zu fach-, themen- oder spartenspezifischen Agenturen.

Im Rahmen des DFG-Projekts "GND für Kulturdaten" (GND4C) bauen die beiden langjährigen Kooperationspartner Bibliotheksservice-Zentrum Baden-Württemberg (BSZ) und das Landesarchiv Baden-Württemberg (LABW) eine solche GND-Agentur als Kontaktstelle und Kompetenzzentrum zu allen aufkommenden Fragen rund um die Nutzung von Normdaten, insbesondere der GND, auf. Die GND-Agentu[r LEO-BW-Regional](https://www.leo-bw.de/web/guest/gnd-agentur) agiert regional begrenzt, aber spartenübergreifend und richtet sich an alle Kulturinstitutionen in Baden-Württemberg (mit dem Fokus auf Archive und Museen), die Kooperationspartner beim landeskundlichen Informationssystem [LEO-BW](https://www.leo-bw.de/) sind oder werden wollen.

#### <span id="page-3-2"></span>**3 Zugang zum GND-Webformular**

Die Zugangsdaten (Web-Adresse, User und Passwort) erhält jede teilnehmende Einrichtung nach der Registrierung direkt von der DNB – sie sind der GND-Agentur nicht bekannt und sollten daher sorgfältig aufbewahrt werden. Das Login ist institutionsbezogen, d. h. es kann auch von mehreren Personen parallel genutzt werden. Die Web-Adressen sind:

GND-Webformular (Produktivsystem)[: https://webcat.dnb.de/](https://webcat.dnb.de/) GND-Webformular (Testsystem):<http://devel.dnb.de/webcat-dnb.appr>

Je nach Browser kann sich das Webformular anders verhalten. Die DNB hat das Webformular mit folgenden Browsern getestet: Firefox, Google Chrome und Internet Explorer (Edge).

 $\overline{\phantom{a}}$ <sup>1</sup> vgl.<https://www.dnb.de/gndwebformular> (zuletzt abgerufen am 21.02.2021).

<sup>&</sup>lt;sup>2</sup> Beantragung und Suche bei der Deutschen ISIL-Agentur und Sigelstelle an der Staatsbibliothek zu Berlin, <https://sigel.staatsbibliothek-berlin.de/startseite/> (zuletzt abgerufen am 21.02.2021); Museen, die an den jährlichen Erhebungen des Instituts für Museumsforschung Berlin zur Museumsstatistik teilnehmen, verfügen in der Regel bereits über einen ISIL, vgl. [https://isil.museum](https://isil.museum/) (zuletzt abgerufen am 31.08.2021).

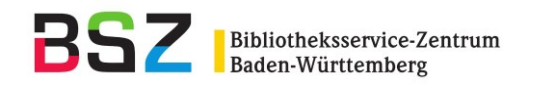

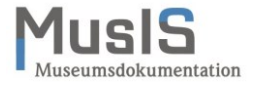

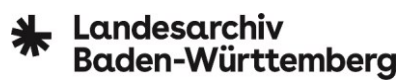

# <span id="page-4-0"></span>**4 Berechtigungen in der GND**

Die Schreibberechtigungen in der GND sind hierarchisch organisiert. Nutzende des GND-Webformulars aus Archiven und Museen erhalten in der Regel das sog. Katalogisierungslevel 4 (nicht in der GND geschultes Personal). Diese Berechtigungsgruppe wird beim Speichern automatisch im Datensatz vermerkt.

Die DNB verwaltet die Berechtigungen zu Datenbankeinträgen oder -änderungen in der GND über diese Gruppen. Wenn eine Redaktion mit einer höheren Katalogisierungsstufe einen Datensatz für die Bearbeitung sperrt, kann dieser Datensatz unter Umständen nicht (mehr) über das Webformular bearbeitet werden. Man erhält dann die Fehlermeldung: "Dieser Datensatz darf aus redaktionellen Gründen nicht korrigiert oder ergänzt werden."

Leider ist das Katalogisierungslevel im Webformular bislang nicht am GND-Datensatz ablesbar.

#### <span id="page-4-1"></span>**5 Personen in der GND**

Personendatensätze in der GND müssen in ihrer Gesamtheit eindeutig sein – über den bevorzugten Namen allein ist nämlich z. B. nicht ersichtlich, ob es sich bei der Person "Boris Becker" um den bekannten Tennisspieler oder den mitunter nicht so bekannten Fotografen gleichen Namens handelt. Um Sammlungsbestände in Kultureinrichtungen formal wie inhaltlich korrekt erschließen zu können, werden über den bevorzugten Namen einer Person hinaus zusätzliche identifizierende Merkmale erfasst, wie z. B. Lebensjahre, Berufs- oder Ortsangaben, abweichende Namen sowie biografische und historische Angaben. Diese sog. Individualisierung wird immer vorgenommen, auch dann, wenn sie nicht zur Unterscheidung verschiedener Personen gleichen Namens notwendig ist.

Pflichtfelder im Webformular verhindern das Speichern von Personendatensätzen ohne zusätzliche Individualisierungsinformationen.

#### <span id="page-4-2"></span>**6 Recherche nach der zu erfassenden Person als Voraussetzung**

Vor der Neuerfassung einer Person ist eine sorgfältige Recherche in der GND durchzuführen. Dabei ist sicherzustellen, dass die Person nicht bereits in der GND erfasst ist, um Dubletten zu vermeiden. Um auch abweichende Namensformen oder nur Namensbestandteile von Personen recherchieren zu können, empfiehlt es sich, dies in der [OGND](https://ognd.bsz-bw.de/) (eine vom BSZ zur Verfügung gestellten Online-Version der GND) zu tun. [siehe auch Recherchetipps in Kapitel 15]

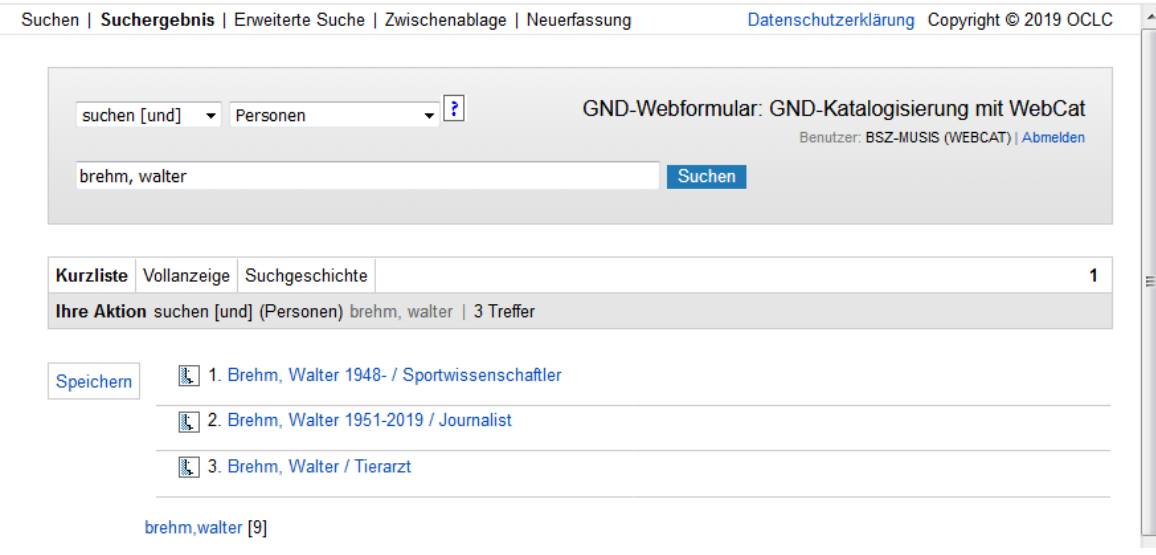

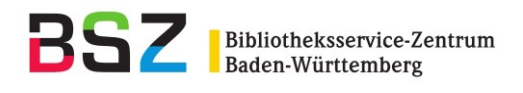

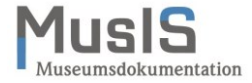

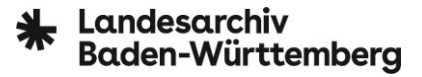

Eine sorgfältige Recherche nach der zu erfassenden Person ist die zentrale Voraussetzung vor Beginn der Erfassung, damit keine Dubletten entstehen. Falls doch eine Dublette angelegt wird, wird dies vom GND-Webformular erst beim Abspeichern gemeldet.

Die Meldung lautet: "Möglicherweise Dublette; '"PNE *Nachname,Vorname*" findet auch PPN XXXXXXXXX Satz gespeichert ---> XXXXXXXXXX".

**Beispiel:** "PNE hasirci,emin" findet auch PPN 1260232255 Satz gespeichert ---> 1260232263"

Dabei muss es sich jedoch nicht zwingend um eine Dublette handeln, da beim Speichern im GND-Webformular nur die Kombination von Nachname und Vorname zur Prüfung herangezogen wird. Sollte im Nachhinein festgestellt werden, dass es sich allerdings doch um eine Dublette handelt, muss diese Meldung an die zuständige GND-Agentur weitergeleitet werden.

Für die Suche nach modernen Namen empfiehlt es sich außerdem, die Syntax "Nachname, Vorname" einzuhalten, da so auch die Index- und Ergebnisseite im GND-Webformular aufgebaut sind.

Beispiel 1: Suche nach "Gerd Müller" wird als "Gerd, Müller" interpretiert und liefert eine Indexseite mit möglichen Übereinstimmungen

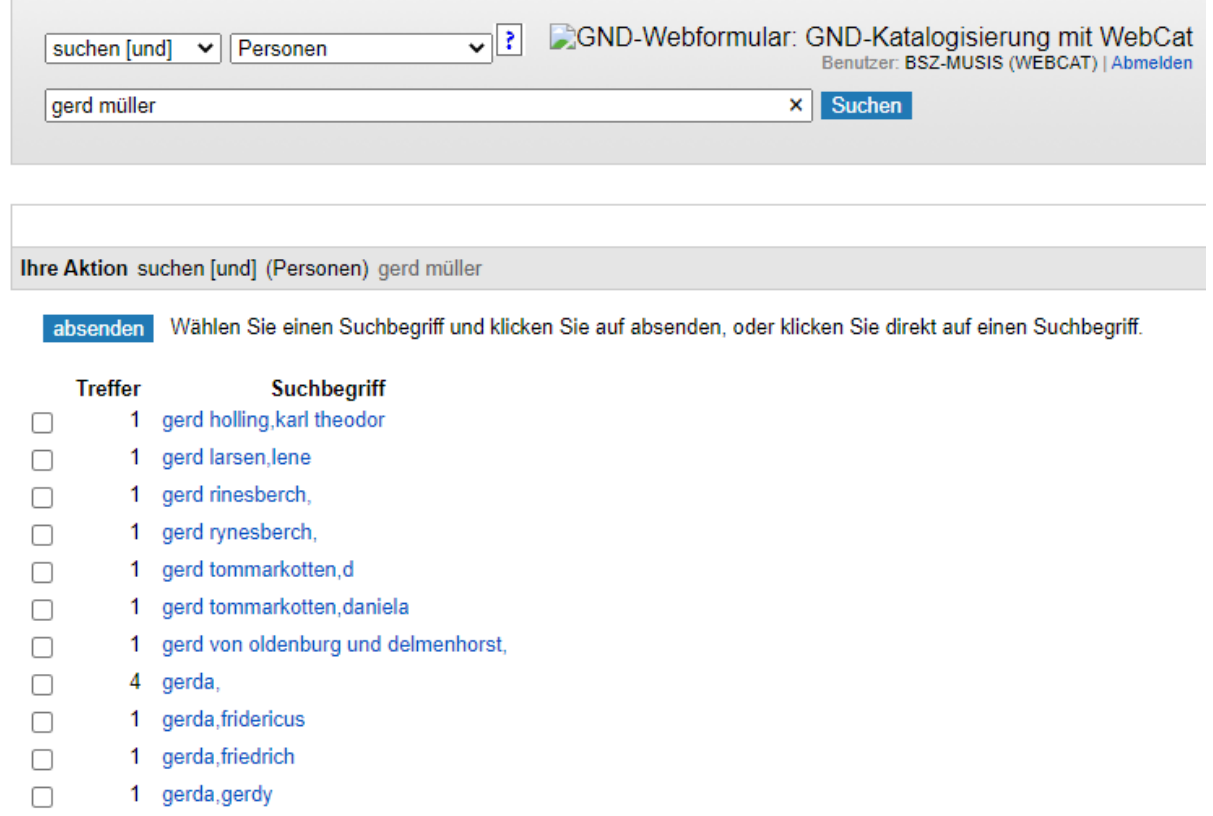

- 1 gerda,juan  $\Box$
- $\Box$ 1 gerda, rolln
- $\Box$ gerda schwester, 1.
- $\Box$ 1 gerda von meran,

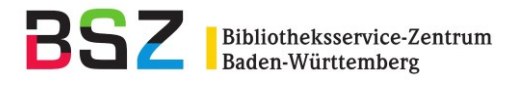

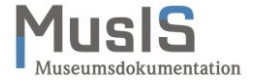

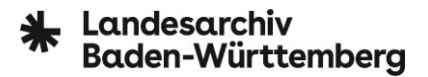

Beispiel 2: Suche nach "Müller, Gerd" liefert dagegen eine konkrete Ergebnisseite (hier 44 Treffer)

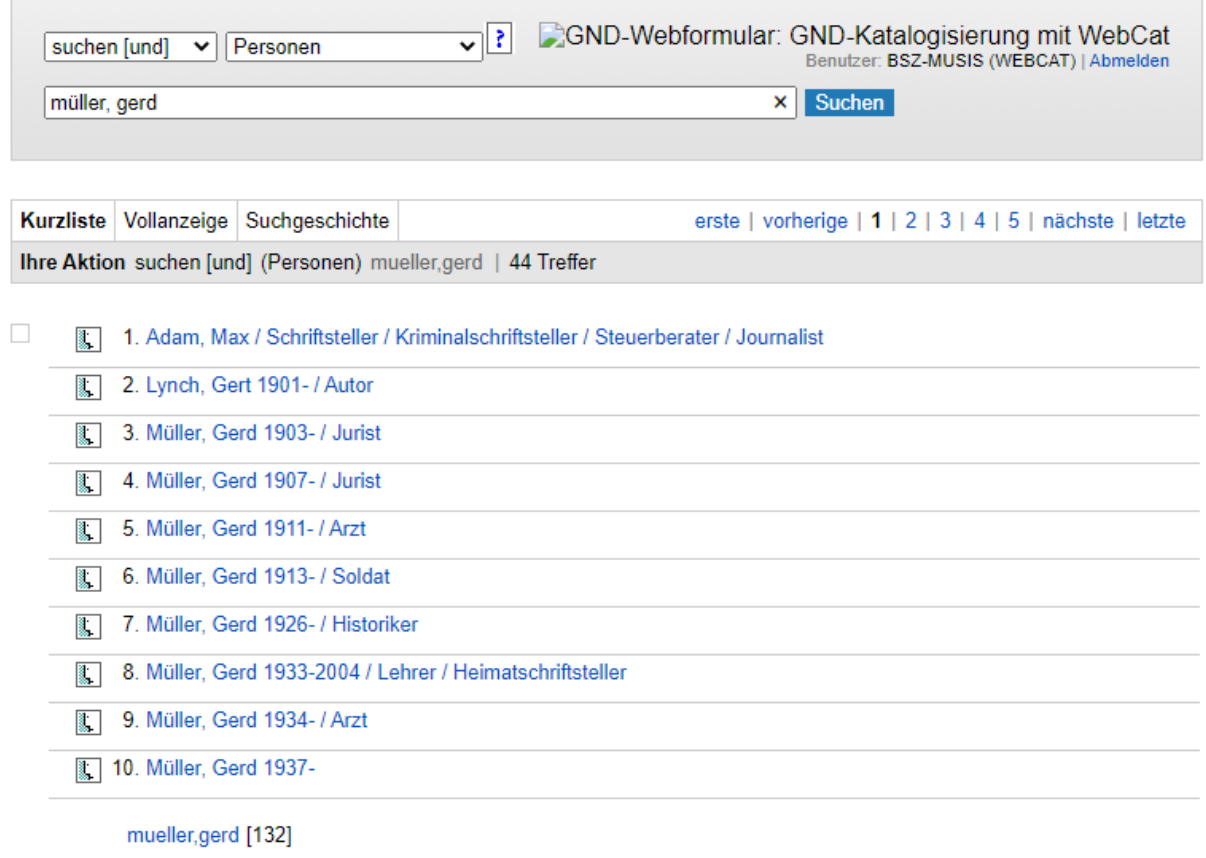

erste | vorherige | 1 | 2 | 3 | 4 | 5 | nächste | letzte

Aber: Die Suche nach regierenden Fürsten mit den Namensbestandteilen "Vorname(n), Zählung, Territorium oder Dynastie, Titel" führt nur über den sog. persönlichen Namen zum Erfolg (siehe auch nächstes Kapitel).

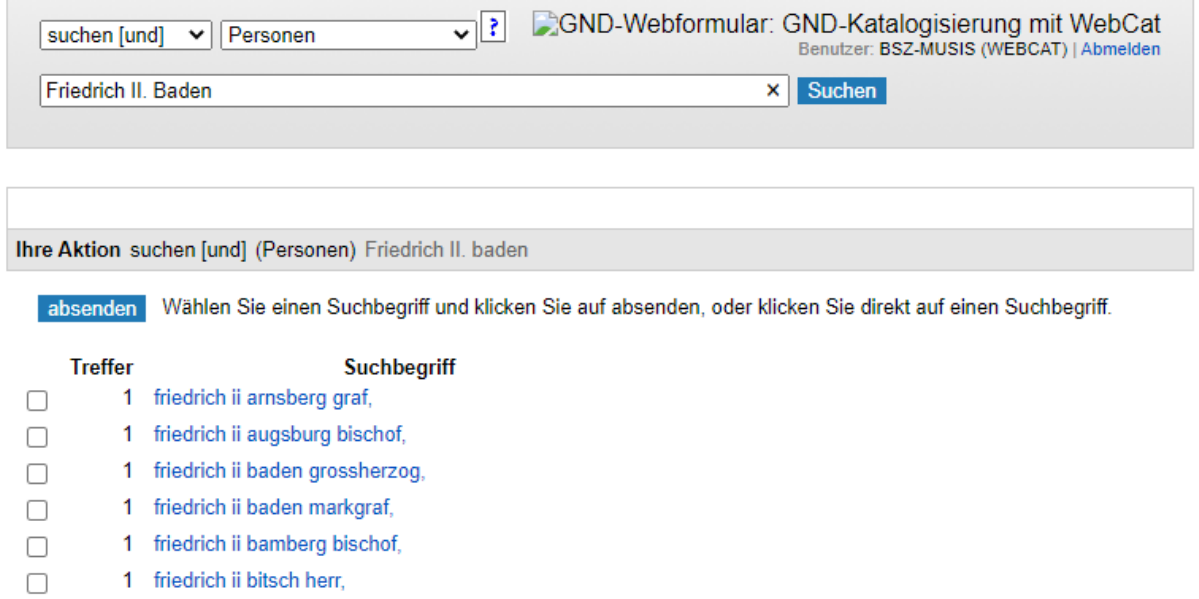

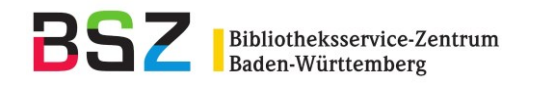

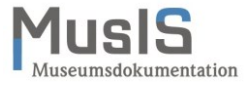

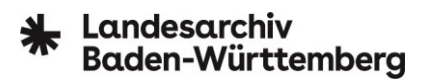

# <span id="page-7-0"></span>**7 Neuerfassung von Personen**

Die Neuerfassung von Personen beginnt im Kopfbereich des GND-Webformulars mit dem Button "Neuerfassung". Über die folgende Auswahlmaske wählt man den Bereich "GND Person":

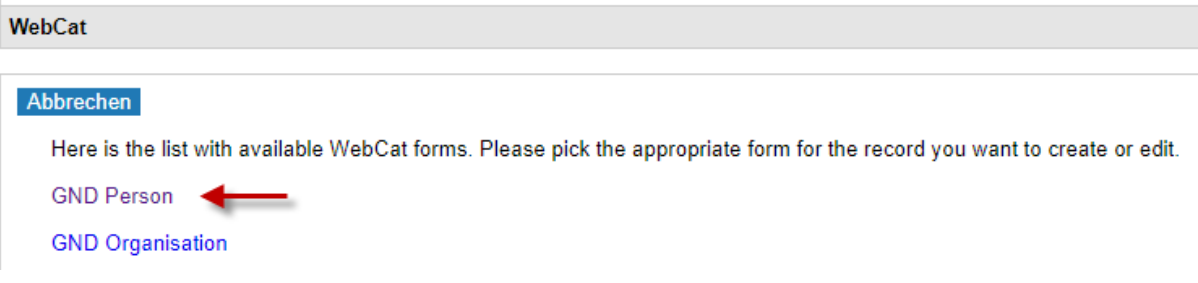

Im Erfassungsformular für Personen stehen folgende Reiter zur Verfügung, deren Felder teilweise Pflichtfelder sind (in der Regel zu erkennen an einem roten Asterisk):

● **Name der Person:**

Pflichtfelder sind entweder der Nachname oder ein sog. Persönlicher Name (siehe unten).

● **Zeit:**

Pflichtfeld sind die Lebensjahre. Bei lebenden Personen darf aus Datenschutzgründen nur das Geburtsjahr erfasst werden. Das Webformular berücksichtigt dies beim Speichern automatisch.

# ● **Berufe:**

Pflichtfeld ist die Berufsangabe. Nach Möglichkeit ist eine Berufs- oder Funktionsbezeichnung aus der Vorschlagsliste zu übernehmen. Der für die Person charakteristische Beruf ist als erster zu erfassen (weitere Ausführungen siehe unter Reiter "Beruf").

# ● **Beziehungen:**

Keine Pflichtfelder. Häufigster Anwendungsfall werden hier Ortsangaben sein (Geburts-, Sterbe- oder Wirkungsort). Nach Möglichkeit ist eine Ortsangabe aus der Vorschlagsliste zu übernehmen.

Beziehungen zu Organisationen sind sparsam einzutragen. Beispielsweise stellt das Studium der Person an einer Hochschule keine relevante Beziehung dar – das Wirken als Professor oder Rektor an einer solchen dagegen schon. Bei Beziehungen zu anderen Personen bitte auch immer den Beziehungstyp mit angeben, z. B. "Familiäre Beziehung" bei Vater/Sohn.

# ● **Sonstige Angaben:**

Pflichtfeld ist das Land, auch wenn es nicht mit Asterisk gekennzeichnet ist. Diese Angabe generiert in der GND den Ländercode, z. B. XA-DE für Deutschland.

Sofern das Geschlecht der erfassten Person bekannt ist bzw. sich aus dem Namen ableiten lässt, sollte diese Angabe auch gemacht werden. Hilfreich sind außerdem die Angabe von Quellen sowie von biografischen Angaben (auch diese sind in der GND möglichst kurz und prägnant zu halten).

Ein Zwischenspeichern der einzelnen Arbeitsschritte ist nicht möglich. Der Speicher-Button im GND-Webformular steht für das Abspeichern des Gesamtdatensatzes. Man sollte trotzdem regelmäßig abspeichern, um den bereits erfassten Stand zu sichern und mögliche Fehlermeldungen leichter nachvollziehen zu können.

Pflichtfelder (Kennzeichnung durch roten Asterisk) müssen ausgefüllt werden, um den Datensatz speichern zu können.

Informationen zu einzelnen Feldern bieten die Info-Buttons im Formular. Felder, die mehrfach ausgefüllt werden können, sind durch ein Pluszeichen vor dem Feld gekennzeichnet.

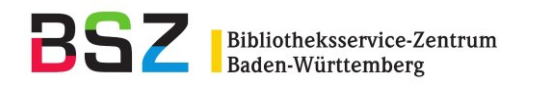

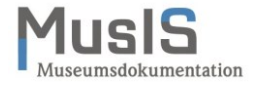

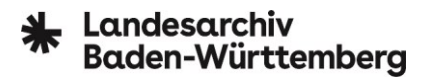

# <span id="page-8-0"></span>**7.1** Reiter "Name der Person"

Beim Namen bzw. persönlichen Namen wird angegeben, ob es sich um einen wirklichen Namen handelt oder um ein bekanntes Pseudonym zu einer Person.

Beispiel: "Theobald Tiger" war ein Pseudonym von Kurt Tucholsky, das (auch) als eigener Datensatz in der GND erfasst ist und mit dem GND-Satz von Kurt Tucholsky verknüpft wird.

Persönliche Namen weichen von der üblichen Syntax "Nachname, Vorname" ab und finden meist bei regierenden Fürsten und beim Klerus Verwendung. Der bevorzugte Name wird normiert gebildet in der Form: Persönlicher Name in der im Deutschen gebräuchlichen Form, ggf. Zählung in römischen Ziffern durch Punkt abgeschlossen, Name des Territoriums in der im Deutschen gebräuchlichen Form, Titel. Territorium und Titel werden als Zusatz zum persönlichen Namen im selben Feld zusammengefasst, getrennt durch Komma und Spatium.

**Beispiel 1:** Großherzog Friedrich II. von Baden → Friedrich II., Baden, Großherzog

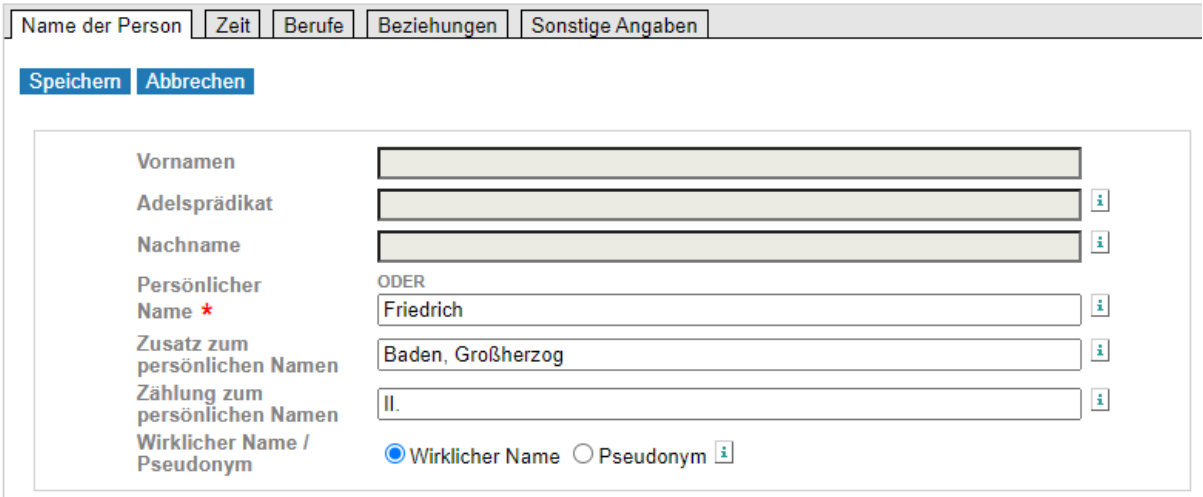

**Beispiel 2:** Königin Elizabeth II. von Großbritannien → Elizabeth II., Großbritannien, Königin

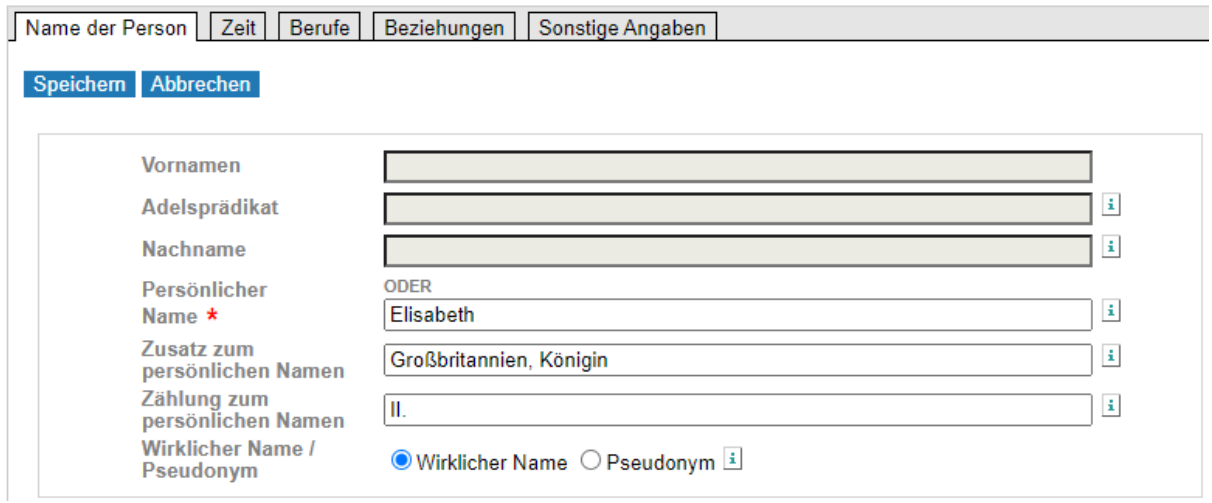

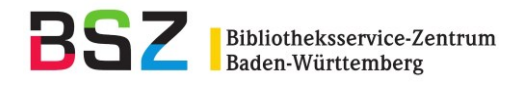

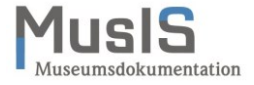

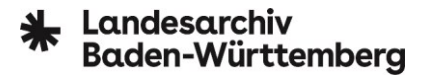

**Beispiel 3:** Johann von Baden (1434**-**1503), von 1456-1503 Erzbischof von Trier → Johann II., Trier, Erzbischof

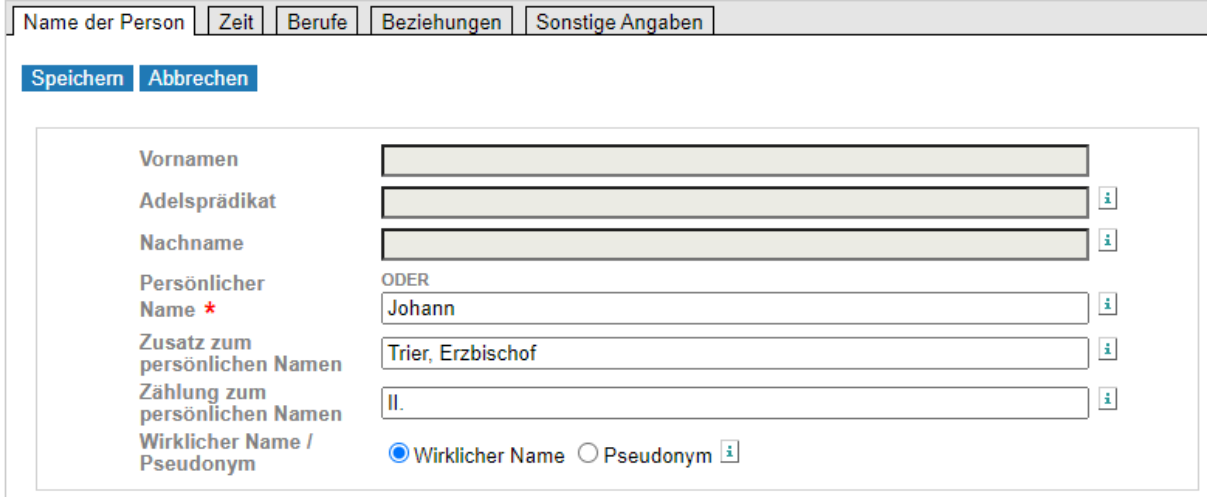

**Aber:** Zählungen, die zu einem persönlichen Namen gehören, auf den ein zweiter persönlicher Name folgt, werden als Wortfolge "Vorname Zählung. Vorname" erfasst.

**Beispiel:** König Gustav IV. Adolf von Schweden → Gustav IV. Adolf, Schweden, König

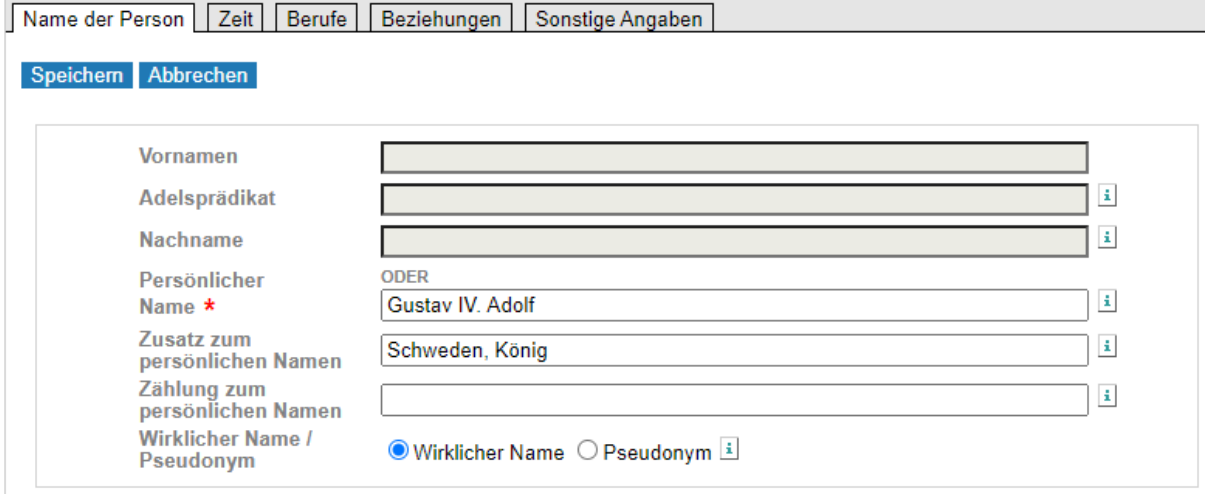

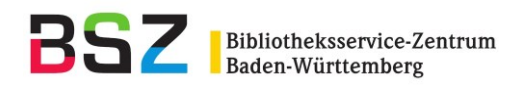

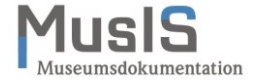

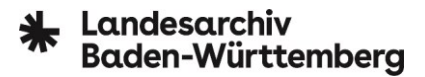

Mitglieder von Fürstenhäusern, die nicht mehr regieren, werden in der Form "Nachname, Vorname" gebildet. Gibt es keinen Nachnamen, so wird der Name des Hauses oder der Dynastie bzw. der Territorialtitel verwendet. Der frühere persönliche Name wird nur dann als abweichender Name erfasst, wenn die Person den Titel zu der Zeit innehatte, zu der die Familie noch regierte.

**Beispiel:** Otto von Habsburg (1912-2011) war der älteste Sohn von Karl I., dem letzten Kaiser von Österreich und König von Ungarn

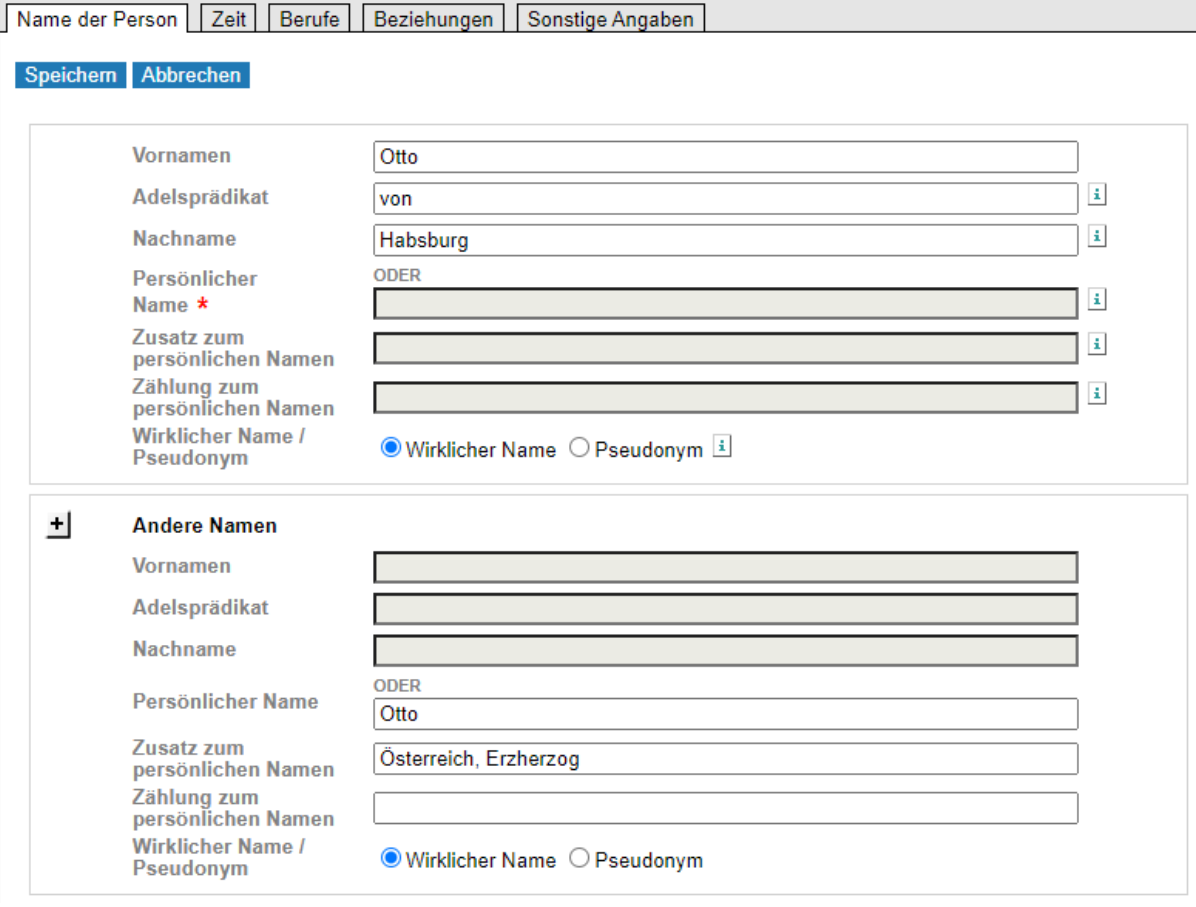

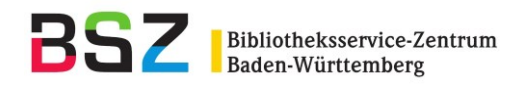

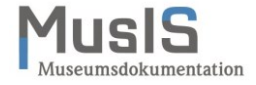

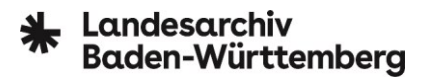

Zu beachten ist außerdem, dass regierende Fürsten stets mit dem höchsten Rang erfasst werden, den sie zu Lebzeiten innehatten.

**Beispiel:** Wilhelm von Hohenzollern (1797-1888) war als Wilhelm I. ab 1861 König von Preußen, ab Januar 1871 in Personalunion Deutscher Kaiser. Er wird daher unter dem persönlichen Namen "Wilhelm" und dem Zusatz "Deutsches Reich, Kaiser" sowie unter der Zählung zum persönlichen Namen "I." erfasst. Die abweichende Ansetzung als Preußenkönig erfolgt unter "Andere Namen".

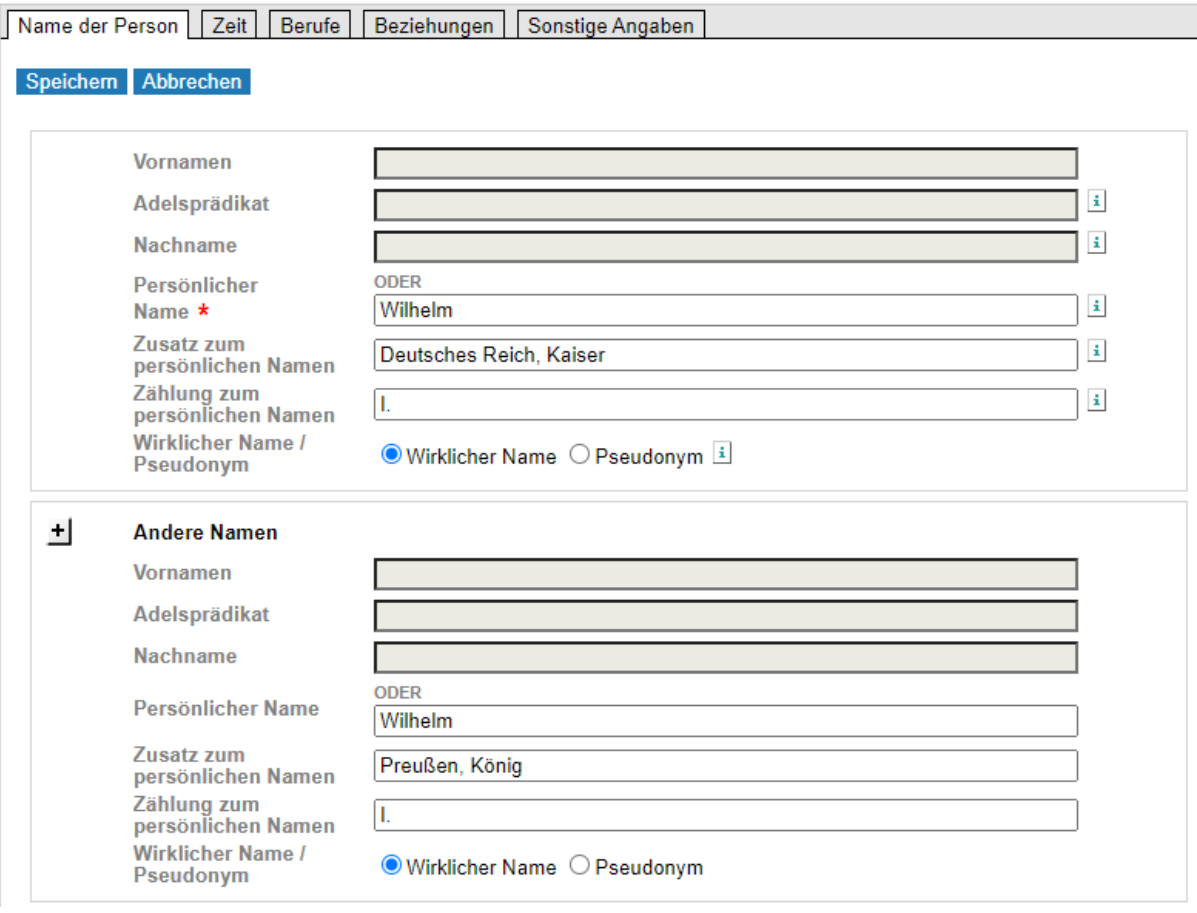

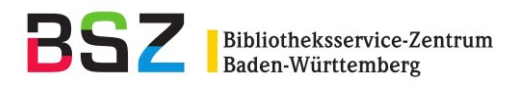

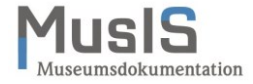

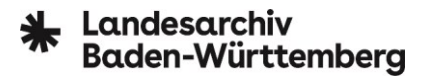

Gleiches gilt für Personen, die ein hohes geistliches Amt übernommen haben und unter diesem Namen bekannter sind. Bestes Beispiel hierfür ist Joseph Ratzinger, der spätere Papst Benedikt XVI.

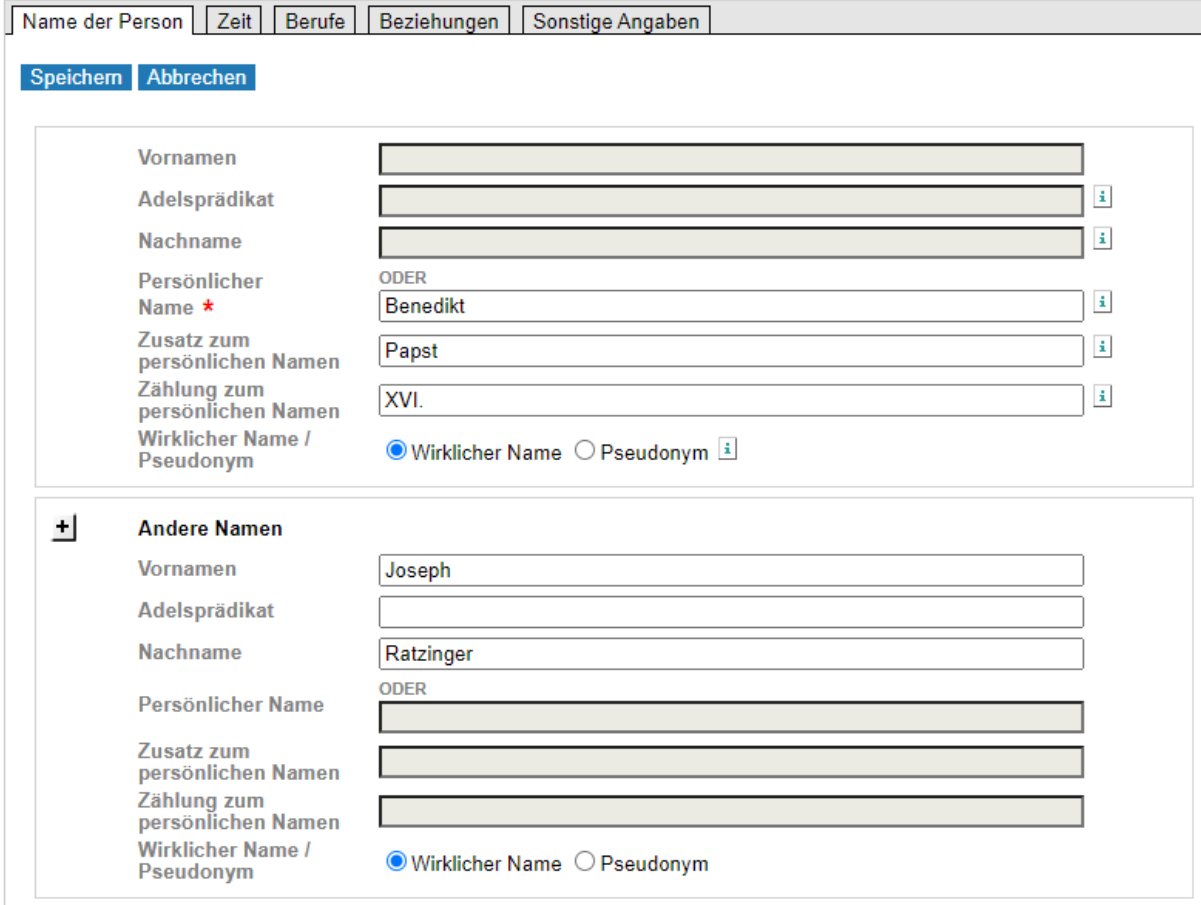

Unter "Andere Namen" werden Namensvarianten erfasst wie beispielsweise andere Schreibweisen, abgekürzte Vornamen oder abweichende Geburtsnamen – das Feld ist wiederholbar.

Beispiel 1: "Walthausen, Ellen von" und "Waldthausen, Ellen von" **Beispiel 2:** "Arnim, Bettina von" und "Brentano, Bettina" (Geburtsname) Beispiel 3: "Müller-Thurgau, Hermann" und "Thurgau, Hermann Müller-"

Bei Doppelnamen sollte immer auch ein alternativer Sucheinstieg mit dem anderen Namensbestandteil gemacht werden.

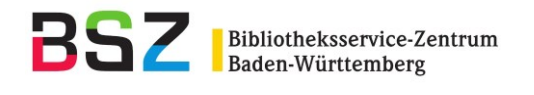

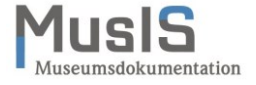

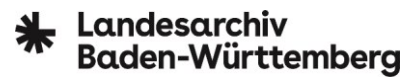

# <span id="page-13-0"></span>7.2 **Reiter** "Zeit"

Bei lebenden Personen darf aus Datenschutzgründen nur das Geburtsjahr erfasst werden. Das Webformular verfügt über eine eingebaute Kontrolle und erlaubt kein Speichern exakter Geburtsdaten vor dem Jahr (also TT.MM.).

Wenn Angaben zum exakten Geburtstag und/oder -monat bei verstorbenen oder historischen Personen unbekannt sind, kann XX statt TT bzw. MM eingetragen werden. Beim Speichern wird außerdem automatisch ein zweiter Eintrag nur mit den Lebensjahren generiert:

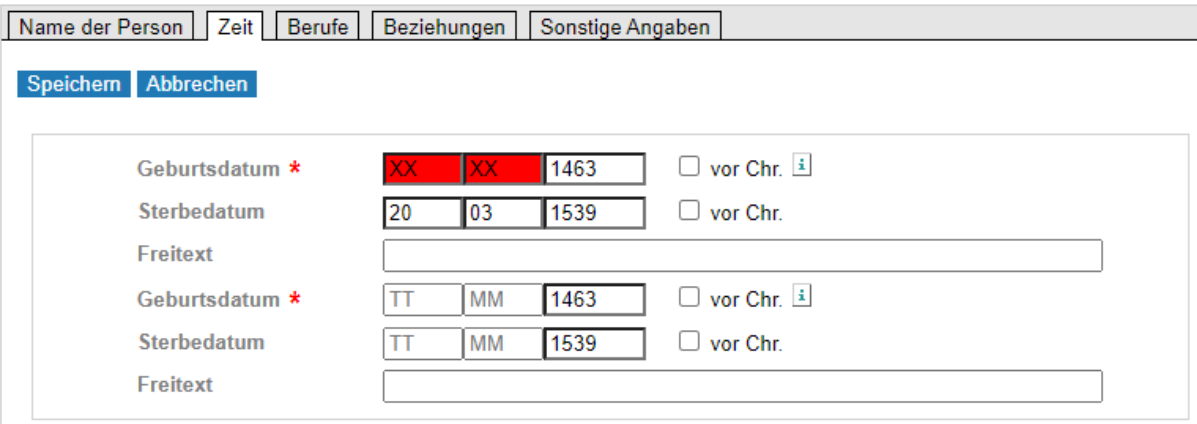

Sind dagegen nur Geburts- und/oder Sterbejahr bekannt, ist diese Angabe vollkommen ausreichend – TT und MM werden nicht jeweils durch XX ersetzt.

Ist das Geburtsjahr (Pflichtfeld) unbekannt, muss im Freitextfeld zum Geburtsdatum als Text "unbekannt" eintragen werden, um den Datensatz abspeichern zu können. Im Redaktionsprozess wird dieser Eintrag entfernt. **[Anm. der Redaktion: Hier liegt momentan noch ein Fehlverhalten vor.]**

Falls Lebensdaten nicht bekannt sind, sollte als Alternative ein (ungefähres) Wirkungsjahr oder ein Zeitraum eingetragen werden. Auch hier ist eine Freitextangabe möglich, bei noch lebenden Personen z. B. eine Angabe wie "20./21. Jh.".

Angaben im Freitextfeld "Wirkungsdatum" werden automatisch als Circa-Angabe gespeichert. Konkrete Zeitangaben wie 1905-1933 werden entsprechend von der Redaktion umgearbeitet.

**Bitte beachten:** Erscheint beim Speichern die Fehlermeldung "Die Angabe fuer Tag und/oder Monat in 'Relationierte Zeit' ist nicht korrekt", bezieht sich diese auf uneinheitliche Angaben bei den Datumsformaten:

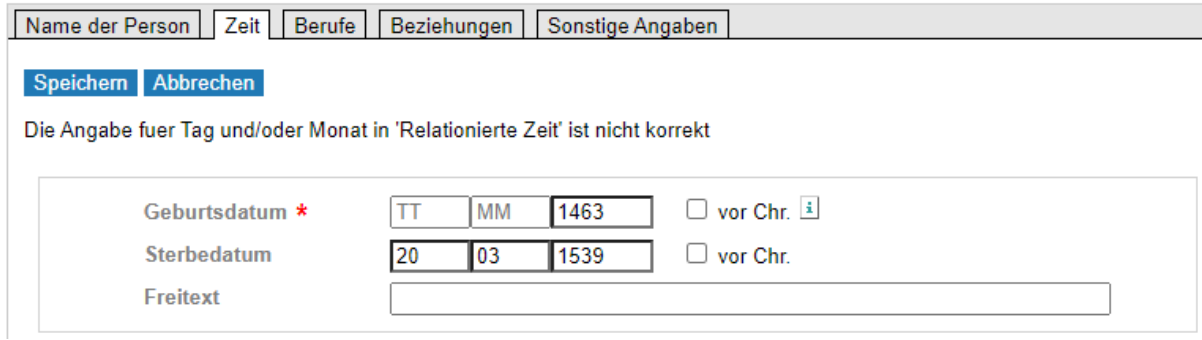

Hier müssen für TT und MM jeweils noch XX als Platzhalter eingetragen werden.

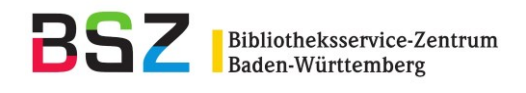

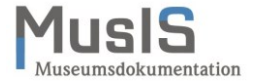

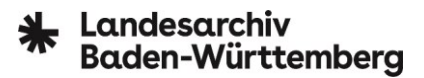

**Bitte beachten:** Das Ergänzen eines Sterbedatums/-jahrs bei schon in der GND vorhandenen Personen ist abhängig vom Katalogisierungslevel. Sollte das entsprechende Feld im Bearbeitungsmodus nicht sichtbar sein, können in diesem Fall Sterbedaten an die zuständige Redaktion zur Korrektur gemeldet werden – hilfreich sind Hinweise auf einen entsprechenden Beleg (Traueranzeige, Nachruf etc.).

#### <span id="page-14-0"></span>**7.3** Reiter "Berufe"

Nach Möglichkeit ist eine bereits erfasste Berufsbezeichnung aus der GND-Vorschlagsliste zu übernehmen. Falls mehrere Berufe bekannt sind, ist als erster der wichtigste einzutragen, der in die GND als sogenannter "charakteristischer Beruf" eingetragen wird.

**Beispiel:** Der charakteristische Beruf von Albrecht Dürer war Künstler; weitere Berufe waren Maler, Zeichner, Grafiker, Kupferstecher und Mathematiker.

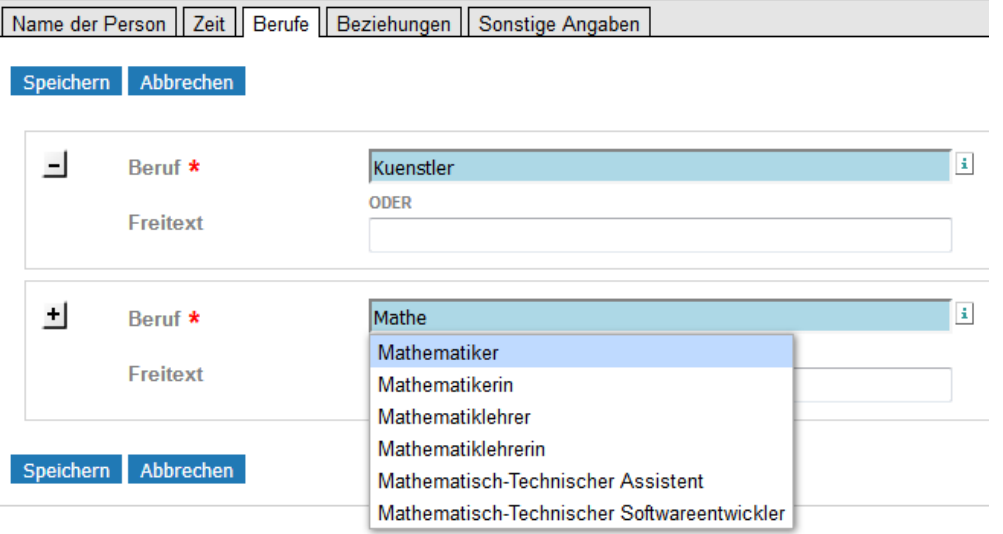

Das Freitextfeld bitte nur benutzen, wenn der Beruf nicht in der Vorschlagsliste auftaucht. Das gleichzeitige Ausfüllen des Listen- oder Freitextfeldes führt zu einer Fehlermeldung.

Bei den Berufen können auch Funktionsbezeichnungen oder Adelstitel zu Personen angegeben werden. Gerade für den weiteren Redaktionsprozess bei regierenden Fürsten oder Personen des Klerus ist das eine große Unterstützung.

Die hinterlegte Liste speist sich aus Sachbegriffen der GND, die mit der Systematikstelle 9.4ab (einzelne Berufe, Tätigkeiten, Funktionen; Religionszugehörigkeit, Weltanschauung) klassifiziert sind. Wie in der OGND danach recherchiert werden kann wird in Kapitel 15 beschrieben.

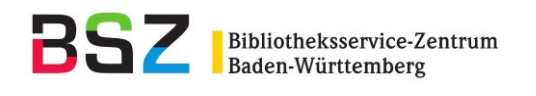

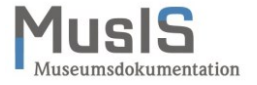

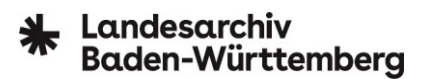

# <span id="page-15-0"></span>**7.4** Reiter "Beziehungen"

Für die Erfassung von Beziehungen sind nach Möglichkeit Vorschläge aus den hinterlegten Listen zu übernehmen. Bei Beziehungen zu Personen ist unbedingt auch der Beziehungstyp anzugeben.

Beziehungen zum Geburtsort mit Vorschlagsfunktion bzw. im Freitextfeld:

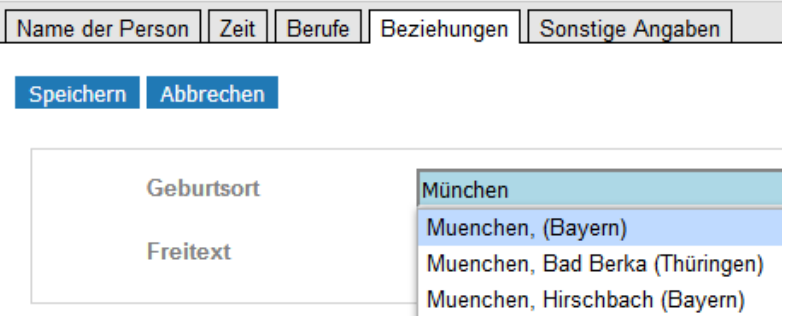

Beziehungen zu Personen sind nur bei besonderer Bewandtnis und in begrenztem Umfang darzustellen, um den GND-Nutzern weitere Sucheinstiege aufzuzeigen, beispielsweise Hinweise auf Verwandtschaftsverhältnisse (keine Abbildung des gesamten Stammbaums!), Bekanntschaften oder wichtige berufliche Beziehungen. Diese Angabe erfolgt über das Feld "Beziehungstyp". Nähere Erläuterungen zum Verwandtschaftsgrad (z. B. Mutter, Tochter von), zur Bekanntschaft (z. B. Freund, Geliebter, Mätresse von) oder zur beruflichen Beziehung (z. B. Geschäftspartner, Mitarbeiter, Leibarzt Lehrer, Schüler von) können hier leider nicht gemacht werden. Hinweise darauf sollten für die Redaktion im Feld "Biografische Angaben" unter dem Reiter "Sonstige Angaben" hinterlegt werden.

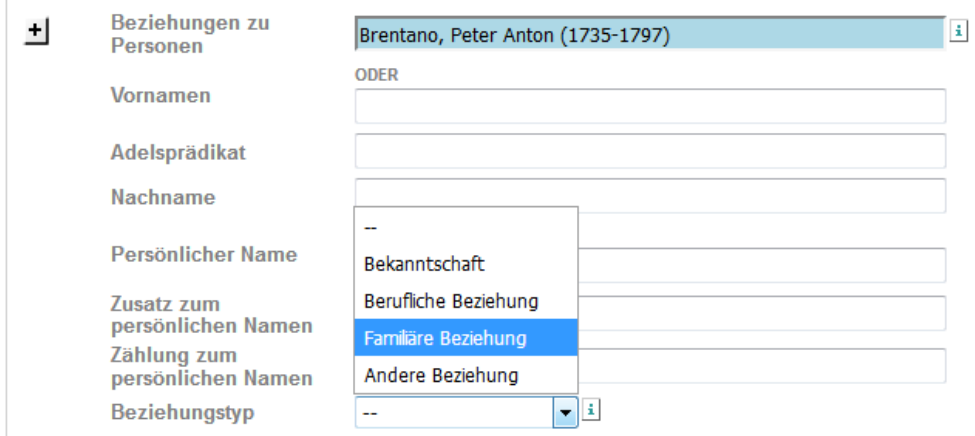

**Bitte beachten:** Beziehungen zu Personen müssen immer auch reziprok ausgeführt werden – in der Regel übernimmt diese Aufgabe die zuständige Redaktion oder GND-Agentur.

Beziehungen zu Organisationen (Körperschaften) sind sparsam einzutragen, weil diese mit der Organisation verknüpft werden. Beispielsweise stellt das Studium an einer (Kunst-)Hochschule keine relevante Beziehung dar, weil die Zahl der Studierenden an einer Hochschule hoch ist. Eine solche Information kann bei Künstlern in den biografischen Angaben dokumentiert werden, siehe Reiter "Sonstige Angaben".

#### <span id="page-15-1"></span>**7.5** Reiter "Sonstige Angaben"

Hier können Angaben zum Geschlecht der Person, zum Wirkungsland (nicht ausgezeichnetes Pflichtfeld), Quellen und biografische Angaben erfasst werden.

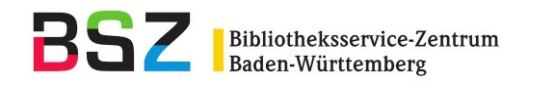

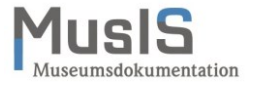

Sonstige Angaben: Geschlecht, Land, Typ der Nummer, Quelle:

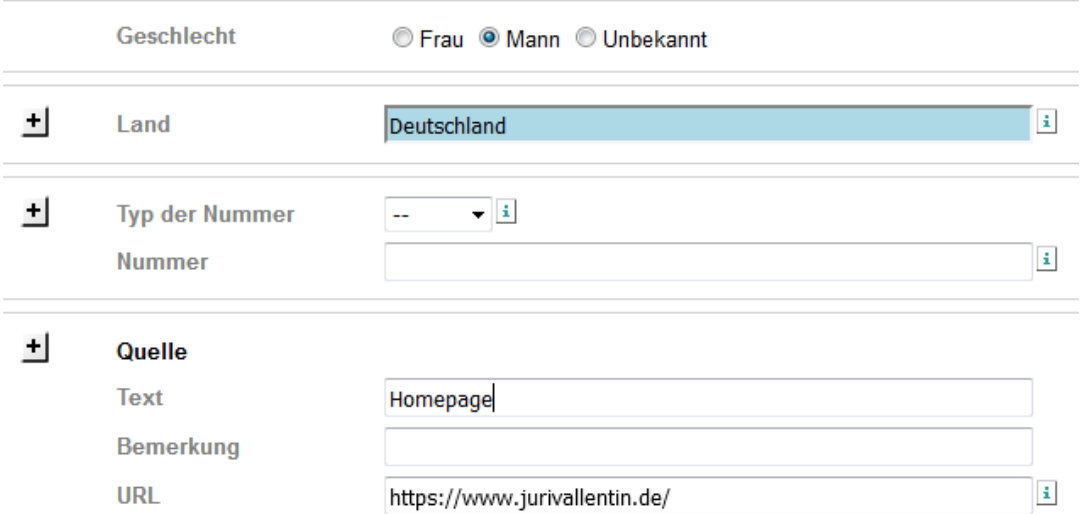

In den sonstigen Angaben sollten nach Möglichkeit das Geschlecht der Person und muss das Land (in Ausnahmefällen auch mehrere Länder) angegeben werden, zu dem die Person den wichtigsten Bezug hat. Es sollten maximal **vier** verschiedene Länder erfasst werden.

Das Land ist nicht aus historischer Perspektive zu erfassen, erlaubt für Deutschland ist ausschließlich die Eingabe "Deutschland". Eingaben wie "Deutschland <DDR>" oder "Deutschland, Deutsches Reich" werden zwar vorgeschlagen, sind aber nicht mehr erlaubt (Fehler im GND-Webformular).

**Bitte beachten:** Kann kein Ländercode vergeben werden, weil das Land unbekannt ist, muss der Begriff "Unknown" (mit großem U) für unbekanntes Land eingeben werden. Dieser wird dann in der GND durch den Ländercode "ZZ" als Platzhalter ersetzt.

Bei Personen der Antike können die folgenden Ländercodes der GND verwendet werden:

- XR (Alter Orient): für Datensätze bis 331 v. Chr. (Alexander der Große)
- XS (Griechenland <Altertum>): für Datensätze bis ca. 500
- XT (Römisches Reich): für Datensätze zum Römischen Reich für die Zeit 753 v. Chr.- 500
- XU (Byzantinisches Reich): für Datensätze zum Oströmischen Reich ab ca. 395 und bis zum Ende des Byzantinischen Reichs 1453

Für die Zeit von 146 v. Chr. bis zum Byzantinischen Reich (ca. 395 n. Chr.) kann je nach Inhalt sowohl der Ländercode für "Römisches Reich" als auch für "Griechenland <Altertum>" vergeben werden. Mehrfachcodierung ist möglich.

Im Feld "Typ der Nummer" können bislang lediglich Standardnummern für die im bibliothekarischen Kontext genutzten Identifier ORCID<sup>3</sup> und ISNI<sup>4</sup> erfasst werden. Sollen Konkordanzen zu anderen Normdaten-Korpora wie AKL (Allgemeines Künstlerlexikon), ULAN<sup>5</sup> oder VIAF<sup>6</sup> hinterlegt werden, so sind diese Referenzen bei den Quellen anzugeben (siehe Beispiele).

 $\overline{\phantom{a}}$ 

<sup>3</sup> Open Researcher Contributor Identification, vgl.<https://orcid.org/> (zuletzt abgerufen am 21.02.2021).

<sup>&</sup>lt;sup>4</sup> International Standard Name Identifier, vgl.<https://isni.org/> (zuletzt abgerufen am 21.02.2021).

<sup>5</sup> Union List of Artist Names, vgl.<http://www.getty.edu/research/tools/vocabularies/index.html> (zuletzt abgerufen am 21.02.2021).

<sup>6</sup> Virtual International Authority File, vgl.<https://viaf.org/> (zuletzt abgerufen am 21.02.2021).

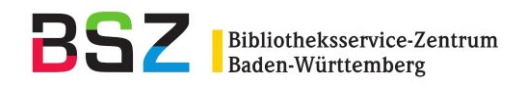

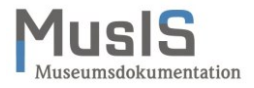

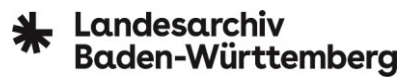

# *Quellenangaben*

Auch wenn die Angabe von Quellen kein verpflichtendes Kriterium im GND-Webformular ist, empfiehlt es sich, diese für die weitere Nachbearbeitung und ggf. Anreicherung des Normdatensatzes durch die GND-Redaktion anzugeben. Insbesondere wird hier festgehalten, welche Nachschlagewerke zur Ermittlung des bevorzugten Namens der Person herangezogen wurden.

Das Feld "Quelle" besteht aus drei Teilfeldern – Text, Bemerkung, URL – und ist wiederholbar. Es kann in unterschiedlichen Konstellationen ausgefüllt werden, wobei auf folgende Vorgaben zu achten ist:

- Bei monografischen oder unselbstständigen Veröffentlichungen wird im Feld "Text" immer ein Kurzzitat des Druckwerks erfasst (vgl. Wikipedia-Lemma [Zitat\)](https://de.wikipedia.org/w/index.php?title=Zitat&oldid=163814981).
- Wird auf gedruckte Nachschlagewerke mit einer Normnummer oder ID zur Person verwiesen, so wird diese im Feld "Bemerkung" hinterlegt (vgl. Beispiel AKL).
- Echte Permalinks wie URN oder DOI sind die beste Referenzierung und sollten daher immer im Feld "URL" als Quelle angegeben werden, sofern sie vorhanden sind.
- Bei Internet-Adressen wird im Feld "Bemerkung" immer das Sichtungsdatum der Quelle angegeben (nicht etwa die Standangabe der Internetquelle) und zwar in der Syntax: Stand + Doppelpunkt + Spatium + Datumsangabe. Die Datumsangabe muss in der Reihenfolge TT.MM.JJJJ erfolgen.
- Handelt es sich bei der Internet-Adresse um die Homepage der Person, so wird dies mit "Homepage" im Feld "Text" vermerkt.
- Handelt es sich bei der Internet-Adresse um den Wikipedia-Artikel zur Person, so wird dies mit "Wikipedia" im Feld "Text" vermerkt (egal, um welche Sprachversion es sich handelt). Außerdem muss der Wikipedia-Permalink im Feld "URL" angegeben werden, der den jeweiligen Stand des Artikels zum Sichtungsdatum angibt.
- Bei Internet-Adressen ist weiterhin darauf zu achten, dass keine temporären URLs (z. B. mit Session-ID, Framing-Elemente etc.) hinterlegt werden oder sich die Zielseite hinter einer nicht öffentlich zugänglichen Pay-Wall befindet.

Kann die Person mit keiner gedruckten oder Online-Quelle belegt werden, ist ein Verweis auf die eigene Bestandserfassung bzw. Objektdokumentation durchaus legitim – am besten mit Angabe einer Inventar- oder Bestandsnummer.

- Feld "Text": einheitliche Schreibweise der eigenen Institution, Sammlung etc. (Abkürzungen vermeiden) + Inventar- oder Bestandsnummer, Archivsignatur etc.
- Feld "Bemerkung": Datumsangabe, sofern Feld "URL" belegt
- Feld "URL": sofern die erfasste Person (oder Objekte zur Person) in einem Digitalen Katalog oder Online-Findmittel eindeutig adressierbar ist, kann hier der Permalink ergänzt werden

#### **Beispiel 1: Homepage**

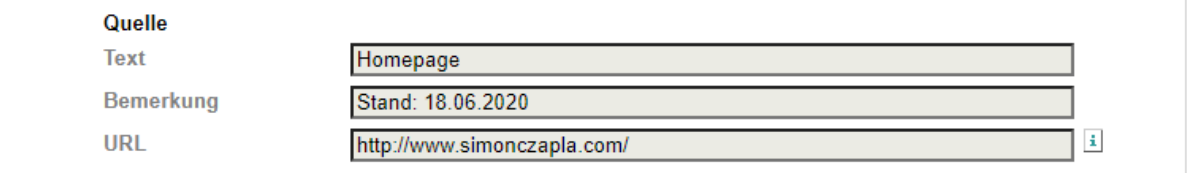

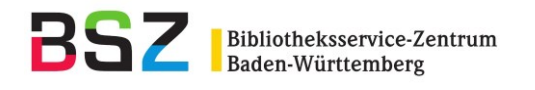

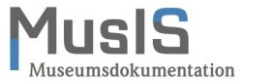

### **Beispiel 2: Wikipedia**

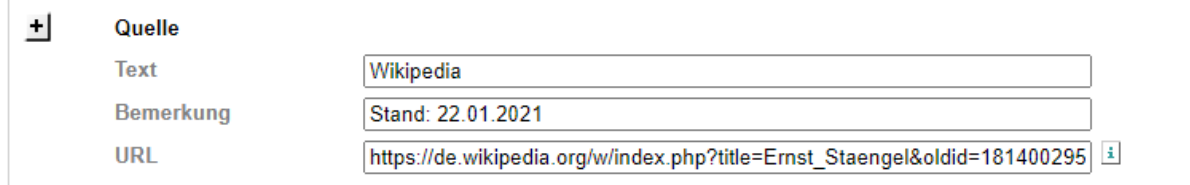

# **Beispiel 3: sonstige Internet-Adresse**

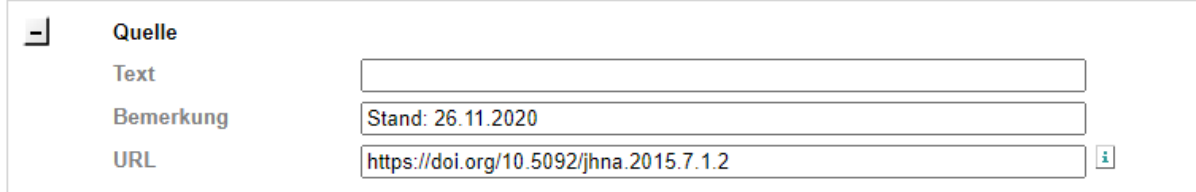

# **Beispiel 4: ULAN**

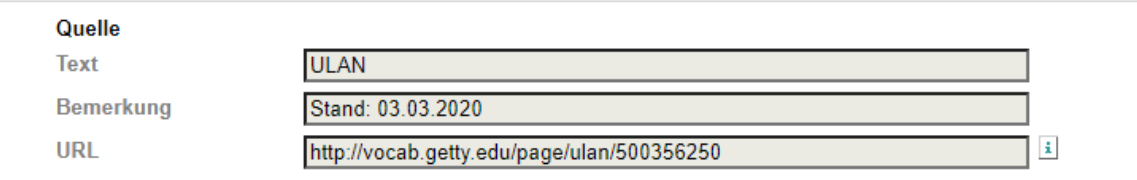

#### **Beispiel 5: gedrucktes Nachschlagewerk**

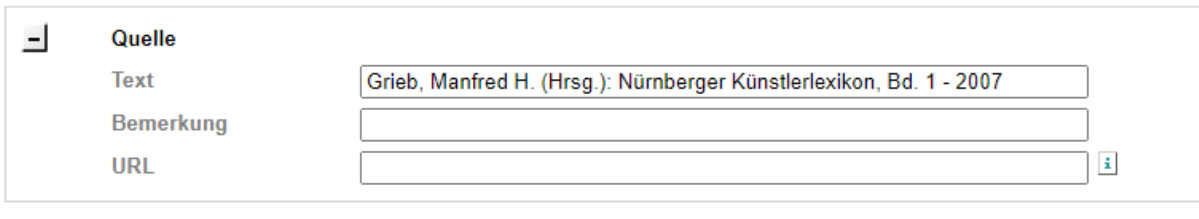

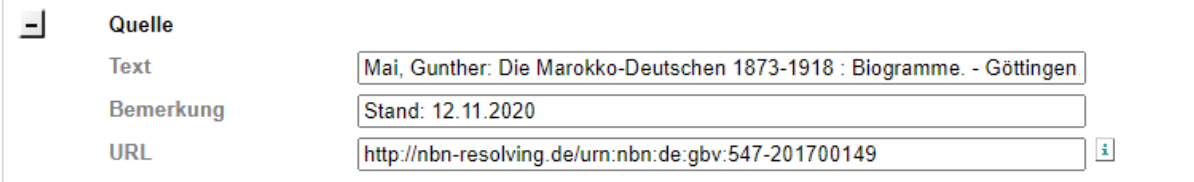

#### **Beispiel 6: AKL online & Online-Findmittel LABW**

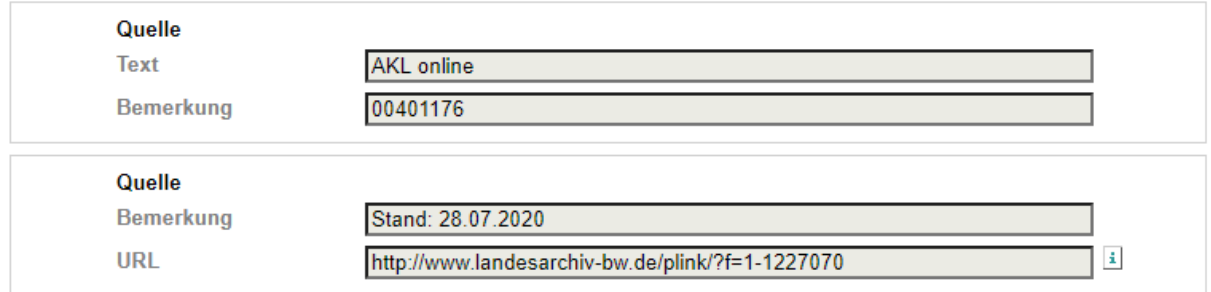

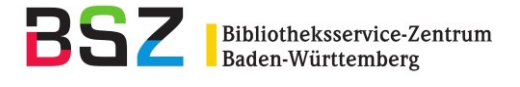

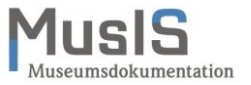

# Landesarchiv **Baden-Württemberg**

Quelle Text

Landesarchiv Baden-Württemberg, Staatsarchiv Wertheim, Sign. S-S 8 Nr. 2

#### **Beispiel 7: gedruckte Quelle & Museumsdokumentation**

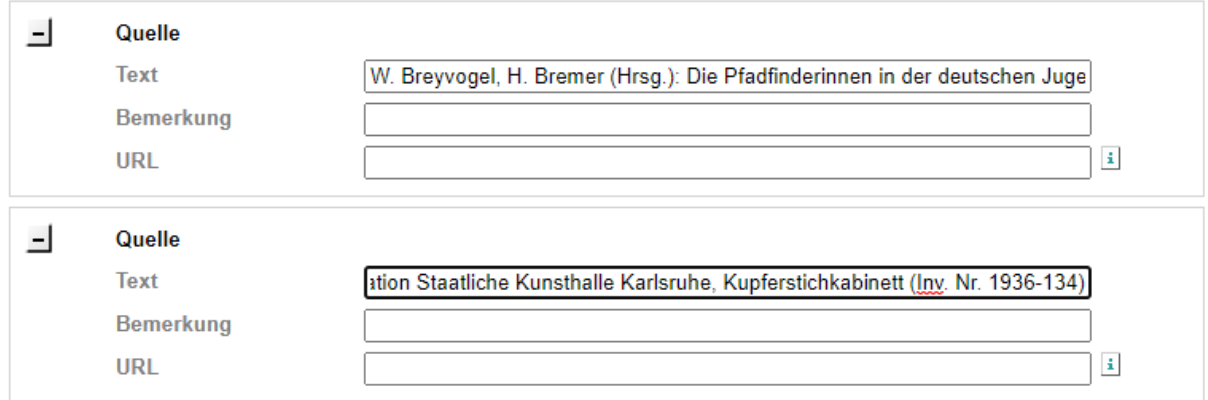

Quellenangaben sollen per se für alle GND-Nutzer nachvollziehbar sein, so dass Abkürzungen eher vermieden und besser ausgeschrieben werden sollten.

#### *Biografische Angaben*

Im letzten Feld "Biografische Angaben" unter dem Reiter "Sonstige Angaben" sollten nur relativ kurze, stichpunktartige Angaben zur Person gemacht werden. Für die redaktionelle Nachbearbeitung von angeführten Beziehungen zu Personen unter dem Reiter "Beziehungen" ist es hier hilfreich, entsprechende Hinweise zu geben, welcher Art die Beziehung ist, z. B. Sohn von Person A, Vater von Person B, Geschäftspartner von Person C etc. Diese Hinweise werden in der redaktionellen Bearbeitung ggf. wieder gelöscht.

#### **Beispiele:**

- Kolonialoffizier der Kaiserlichen Schutztruppe für Kamerun, wurde 1919 zum Major befördert
- Dt. Kunsthändler mit dem Schwerpunkt Afrikanische Kunst; ab 1952/54 mehrere Forschungsreisen im Kongo; Leitung des Zoologischen Gartens in Brazzaville (1956-1958); Inhaber einer Kunsthandlung für Exotische Kunst u. Ethnographica
- Dt. Bildhauer und Medailleur, Ausbildung an der Kunstakademie Berlin
- Solotänzerin an der Deutschen Oper Berlin; Ballettmeisterin am Staatstheater Stuttgart
- Antiquitätenhändler in Augsburg, Sohn von Person XY (GND-Nummer angeben, sofern bekannt und nicht unter Beziehungen zu Personen hinterlegt)
- Domherr zu Speyer; Sohn des kurpfälzischen Vogtes in Bretten, Georg I. Göler von Ravensburg (1440–1502)
- letzter Erbgroßherzog von Sachsen-Weimar-Eisenach und Herzog zu Sachsen
- zweite Frau von Markgraf Bernhard I. von Baden (Heirat: 15.09.1397)
- 1410-1415 letzter Markgraf von Baden-Hachberg, mit ihm starb die Linie aus. Verkaufte die Herrschaft zu Hachberg und Höhingen an Markgraf Bernhard I. von Baden (1364-1431, gnd/118656341).

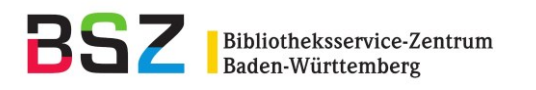

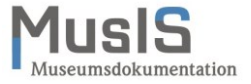

# Landesarchiv<br>Baden-Württemberg

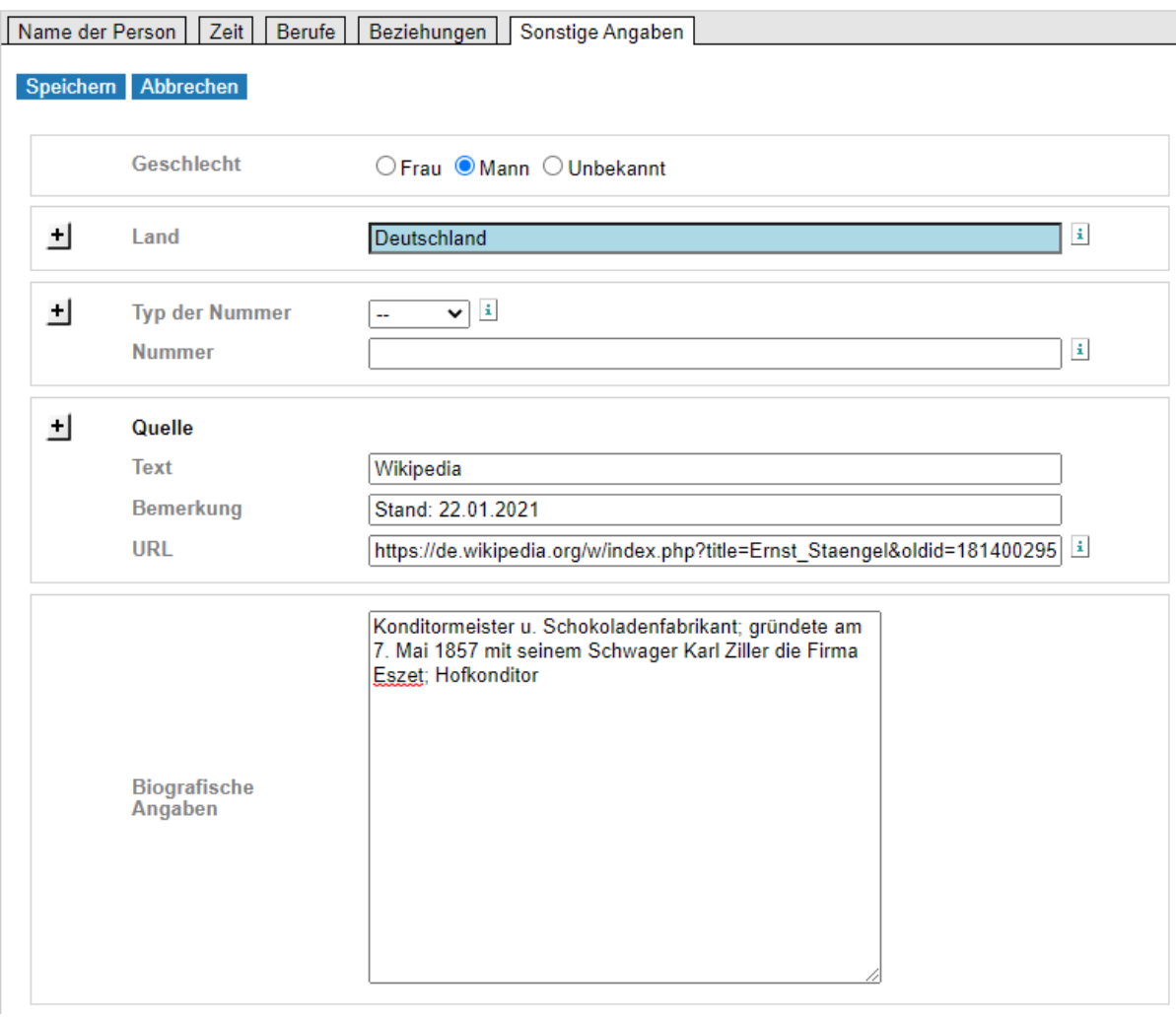

**Bitte beachten:** Direkte Zitate oder die Übernahme kleinerer Passagen aus Copyright-geschützten Nachschlagewerken sind nicht erlaubt! Die Daten der GND sind gemeinfrei, um ihre uneingeschränkte Nutzbarkeit zu gewährleisten. Daher dürfen nur Daten eingebracht werden, deren Erfassung, Weitergabe und Veröffentlichung durch den Datengeber rechtlich zulässig sind.

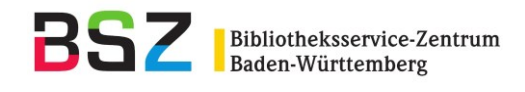

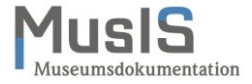

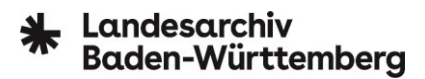

#### <span id="page-21-0"></span>**8 Anzeige der erfassten Person im GND-Webformular**

Nach dem Speichern wird die erfasste Person im Lesemodus angezeigt und kann weiterbearbeitet werden. Beim Speichern erhält die Person gleich eine gültige GND-Nummer, die auch im URI der DNB (Link zu diesem Datensatz) enthalten ist.

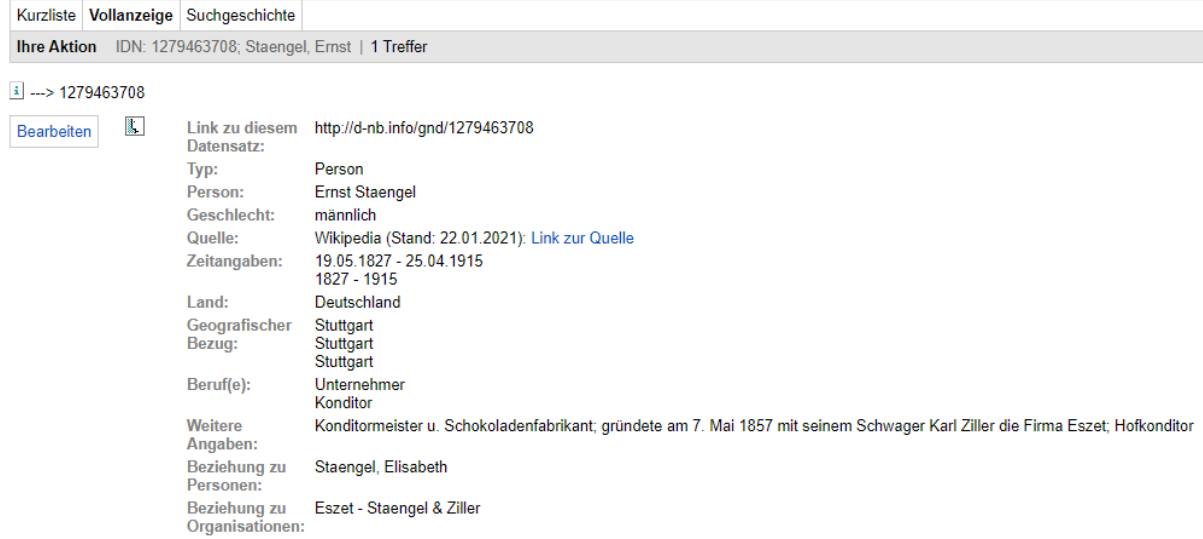

Unmittelbar nach dem Speichern ist der Datensatz der neu angelegten Person in der GND der DNB verfügbar. Per OAI-Schnittstelle gelangen die Daten in der Regel minütlich in den Verbundkatalog [K10plus](https://www.bszgbv.de/services/k10plus/) und anschließend in die [OGND.](https://ognd.bsz-bw.de/)

#### <span id="page-21-1"></span>**9 Anzeige und Recherche der erfassten Person in der OGND**

In der [OGND](https://ognd.bsz-bw.de/) kann der Personensatz gezielt mit der Eingabe der GND-Nummer (Index-Schlüssel: NID) recherchiert werden.

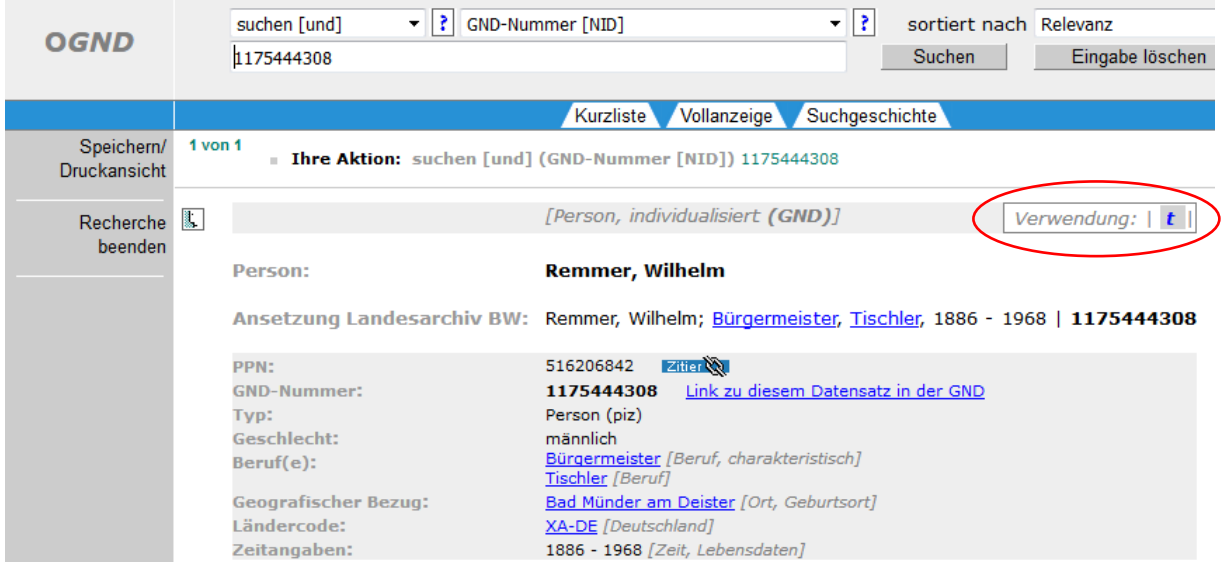

Der Verwendungshinweis "t" oben rechts in der OGND-Ansicht, kennzeichnet den Datensatz als vorläufige (temporäre) Ansetzung der Person. Erst nach der redaktionellen Bearbeitung durch die zuständige GND-Agentur ändert sich dieses sogenannte Teilbestandskennzeichen in "f" für die Verwendung in der Formalerschließung und/oder "s" für die Verwendung in der Sacherschließung sowie ggf. in "d" für die Kennzeichnung als Dokumentationsbestand.

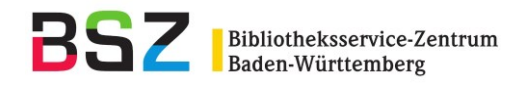

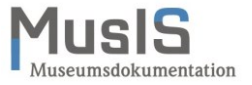

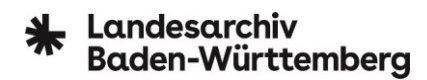

### <span id="page-22-0"></span>**10 Bearbeiten einer Person**

Für die Bearbeitung einer bereits erfassten Person wird mit einer Recherche nach dieser Person begonnen (nach Personenname oder GND-Nummer). Aus der Trefferliste wählt man die jeweilige Person aus. Links erscheint der Button "Bearbeiten".

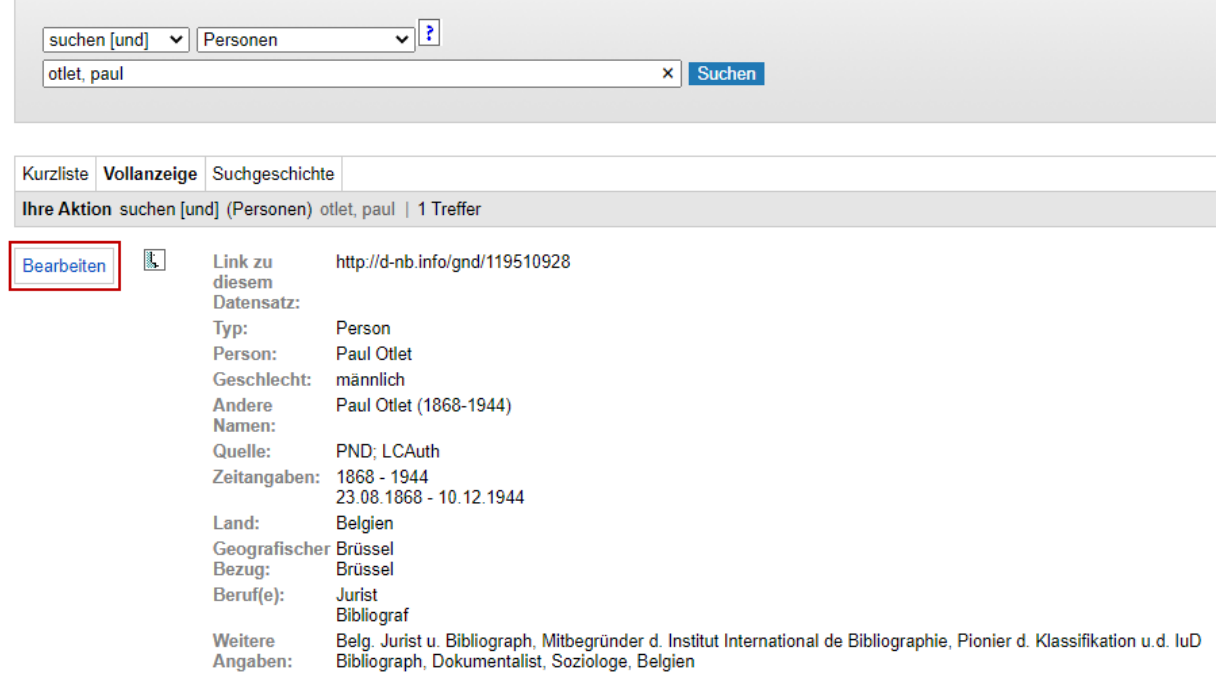

Die Bearbeitung bestehender Personensätze sollte auf ein Minimum reduziert werden, da diese bereits ein Redaktionsverfahren durchlaufen haben und evtl. auch in der Sacherschließung Verwendung finden (in der OGND-Ansicht erkenntlich über den Verwendungshinweis "s").

Bitte beachten: Vorhandene Angaben im Freitextfeld "Wirkungsdatum" werden im Bearbeitungsmodus derzeit leider nicht mehr angezeigt – der Fehler ist bereits an die DNB gemeldet. Bevor hier eine Ergänzung gemacht wird, bitte in der Anzeigeansicht überprüfen, ob das Feld tatsächlich nicht belegt ist.

#### <span id="page-22-1"></span>**11 Fehlermeldungen im GND-Webformular**

Die auftretenden Fehlermeldungen im GND-Webformular sind teilweise recht kryptisch, da sie sich auf das zugrundeliegende bibliothekarische Erfassungsformat beziehen. Die DNB arbeitet an verständlicheren Formulierungen.

#### **Häufige Fehlermeldungen:**

- Die Fehlermeldung "Die Angabe fuer Tag und/oder Monat in 'Relationierte Zeit' ist nicht korrekt" bezieht sich auf uneinheitliche Angaben bei den Datumsformaten unter dem Reiter "Zeit".
- Die Fehlermeldung "Feld 'Relationierte Zeit' darf nicht hinzugefuegt werden" unter dem Reiter "Zeit" ist ein Hinweis darauf, dass der Normdatensatz ein höheres Katalogisierungslevel hat und nicht bearbeitet werden darf.
- Die Fehlermeldung "korrektes Unterfeld (z. B. '\$9') fehlt in 'Relationierter Sachbegriff' vor 'I'" bezieht sich auf Sachbegriffe unter dem Reiter "Berufe", d. h. es wurde in einem blau unterlegten Feld mit Vorschlagsliste versucht, einen nicht enthaltenen Eintrag abzuspeichern.

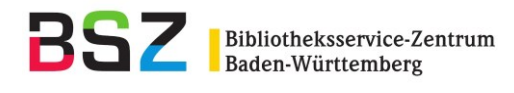

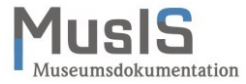

# Landesarchiv **Baden-Württemberg**

- Die Fehlermeldung "korrektes Unterfeld (z. B. '\$9') fehlt in 'Relationierte Person' vor 'I" bezieht sich auf Beziehungen zu Personen unter dem Reiter "Beziehungen", d. h. es wurde in einem blau unterlegten Feld mit Vorschlagsliste versucht, einen nicht enthaltenen Eintrag abzuspeichern.
- Die Fehlermeldung "'undefined' in 065R/00 muss numerisch mit richtiger Pruefziffer sein" bezieht sich auf Ortsbegriffe unter dem Reiter "Beziehungen".
- Die Fehlermeldung "Feld 'Ländercode' ist obligatorisch" rührt daher, dass versucht worden ist, einen eigenen Eintrag von Hand einzutragen anstatt einen Eintrag aus der hinterlegten Liste zu übernehmen.

**Workaround:** Sollte wegen einer Fehlermeldung das Speichern einer erfassten Person partout nicht möglich sein, kann der "beanstandete" Eintrag auch im entsprechenden Freitextfeld oder bei den biografischen Angaben unter dem Reiter "Sonstige Angaben" vorgenommen werden.

**Bitte beachten:** Im Bearbeitungsmodus von bereits in der GND vorhandenen Personen oder Organisationen erscheint mitunter die Meldung "Einige Felder in diesem Datensatz sind zu kompliziert für WebCat und können nicht bearbeitet werden." Diese Meldung rührt daher, dass bei der redaktionellen Bearbeitung zusätzlich interne Felder belegt oder fest definierte Codierungen in sog. Subfeldern hinterlegt werden. Aufgrund der Komplexität dieser Angaben sind diese im GND-Webformular meist nicht einsehbar. Eine Bearbeitung ist aber in der Regel möglich.

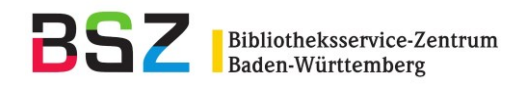

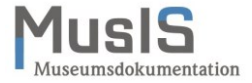

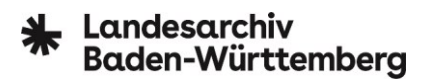

# <span id="page-24-0"></span>**12 Neuerfassung von Organisationen (Körperschaften)**

Auch vor der Neuerfassung einer Organisation (Körperschaft) ist eine sorgfältige Recherche in der GND durchzuführen, um Dubletten zu vermeiden. Die Neuerfassung beginnt im Kopfbereich des GND-Webformulars mit dem Button "Neuerfassung". Über die folgende Auswahlmaske wählt man den Bereich "GND Organisation":

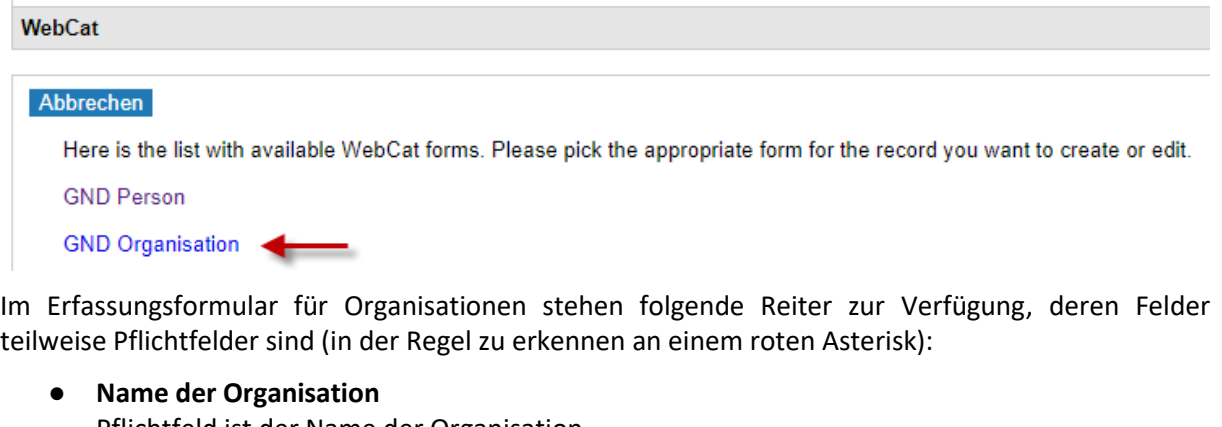

Pflichtfeld ist der Name der Organisation.

● **Zeit**

Keine Pflichtfelder. Angabe von Gründungs- und/oder Auflösungsdatum möglich.

● **Beziehungen**

Pflichtfeld ist der Hauptsitz der Organisation. Angabe von Beziehungen zu Personen und anderen Organisationen möglich.

● **Sonstige Angaben** Pflichtfeld ist das Land, in der die Organisation ihren Hauptsitz hat. Weitere Angaben zur Web-Adresse der Homepage sowie historische und andere Angaben möglich.

Das GND-Webformular für Organisation unterliegt denselben Automatismen und Prüfroutinen wie das GND-Webformular für Personen, d. h.:

- Pflichtfelder (Kennzeichnung durch roten Asterisk) müssen ausgefüllt werden, um den Datensatz speichern zu können.
- Informationen zu einzelnen Feldern bieten die Info-Buttons im Formular. Felder, die mehrfach ausgefüllt werden können, sind durch ein Pluszeichen vor dem Feld gekennzeichnet.
- In blau eingefärbten Feldern sind GND-Listen hinterlegt, aus denen Vorschläge übernommen werden können. Eigene Eintragungen sind nicht möglich und führen beim Speichern zu einer (kryptischen) Fehlermeldung. Eigene Angaben sind in den entsprechenden Freitextfeldern zu erfassen.
- Ein Zwischenspeichern der einzelnen Arbeitsschritte ist nicht möglich. Der Speicher-Button im GND-Webformular steht für das Abspeichern des Gesamtdatensatzes. Man sollte trotzdem regelmäßig abspeichern, um den bereits erfassten Stand zu sichern und mögliche Fehlermeldungen leichter nachvollziehen zu können.

#### <span id="page-24-1"></span>12.1 Reiter "Name der Organisation"

Hier können verschiedene Namensformen der Organisation erfasst werden.

● **Name der Organisation**

Der Name ist ein Pflichtfeld. Organisationen sind beispielsweise Institutionen (Archive, Bibliotheken, Museen, Universitäten etc.), Firmen, Galerien, Verlage, Verbände, Vereine, Behörden, Parteien etc., aber auch gemeinschaftlich handelnde Akteure wie Künstlerduos oder -gruppen, Musikbands.

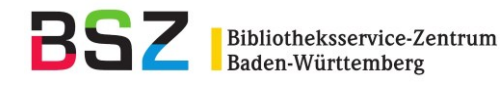

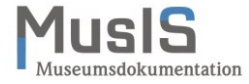

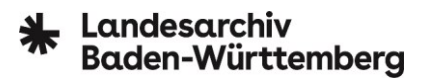

# ● **Untergeordnete Organisation**

Für die Präzisierung der Organisation, sofern notwendig. Eine untergeordnete Organisation ist beispielsweise eine Abteilung, Bereich oder Zweigstelle.

● **Zusatz** Der Zusatz dient der Unterscheidung von anderen Organisationen, beispielsweise durch den Ort oder das Attribut einer Körperschaft.

Unter "Andere Namen" werden Namensvarianten (auch in der neuen Rechtschreibung: Grafik vs. Graphik) erfasst, auch abweichende Namen einer untergeordneten Organisation – das Feld ist wiederholbar.

Im Deutschen sind Körperschaftsnamen häufig zusammengesetzte Substantive (Komposita), die eigentlich mit Bindestrich verbunden sein müssten. Fehlen diese in den Informationsquellen, werden sie in der Vorzugsbenennung nicht ergänzt. Die Bindestrichform kann aber als ein abweichender Name erfasst werden.

**Bitte beachten:** Für frühere und spätere Namensformen einer Körperschaft (z. B. wegen rechtlich bedingter Namensänderung) werden jeweils eigene Datensätze erfasst (sog. Split) und über GNDinterne Codes miteinander in Beziehung gesetzt. Auch ein Wechsel von einer Sprache in eine andere bedingt einen neuen Datensatz.

Bei Firmen und Unternehmen, die nur aus einem Personennamen bestehen, wird immer der Zusatz "Firma" ergänzt, um eine Verwechselung mit einem Personendatensatz zu vermeiden. Besteht der Name der Körperschaft aus mehreren Personennamen (z. B. "Schmidt & Günther") oder enthält juristische Wendungen wie "Schuler GmbH", wird der Zusatz nicht ergänzt, da es sich dann eindeutig um eine Körperschaft handelt, außer es wäre aufgrund von Gleichnamigkeit ein Zusatz vonnöten.

#### **Beispiel 1: Personenname als Firmenname**

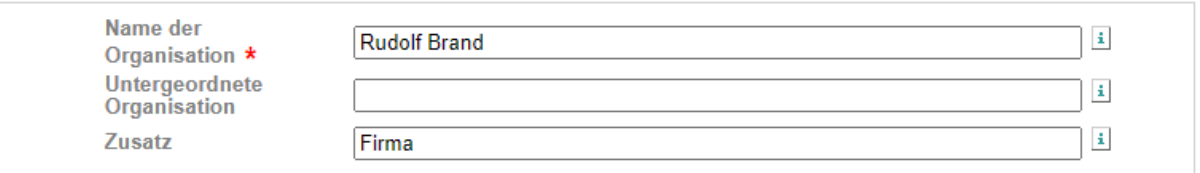

#### **Beispiel 2: Namensvariante**

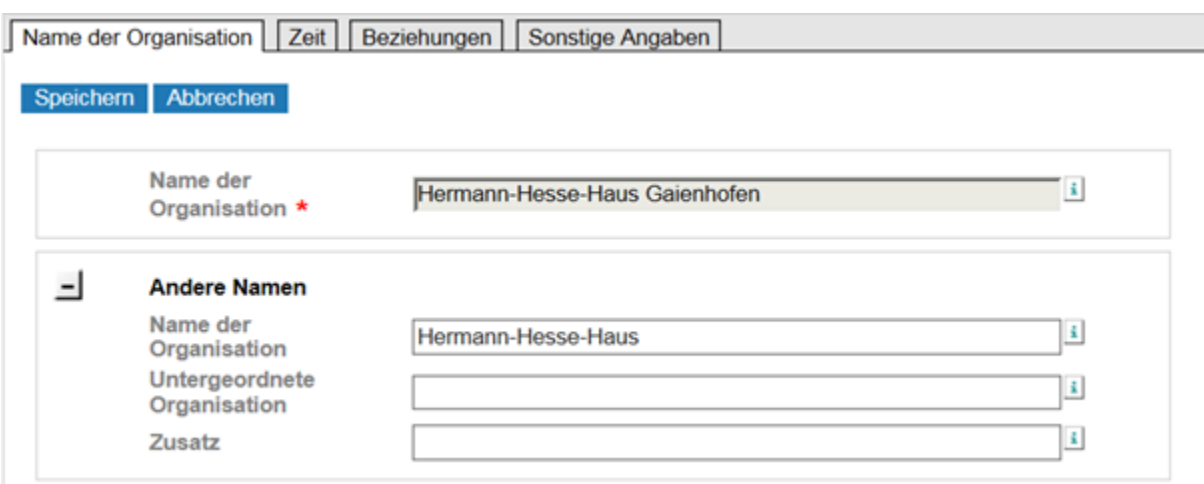

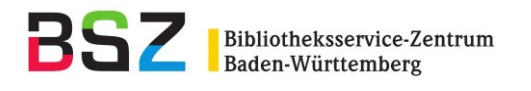

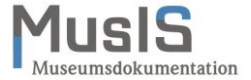

# Landesarchiv<br>Baden-Württemberg

#### **Beispiel 3: untergeordnete Organisation & Namensvarianten**

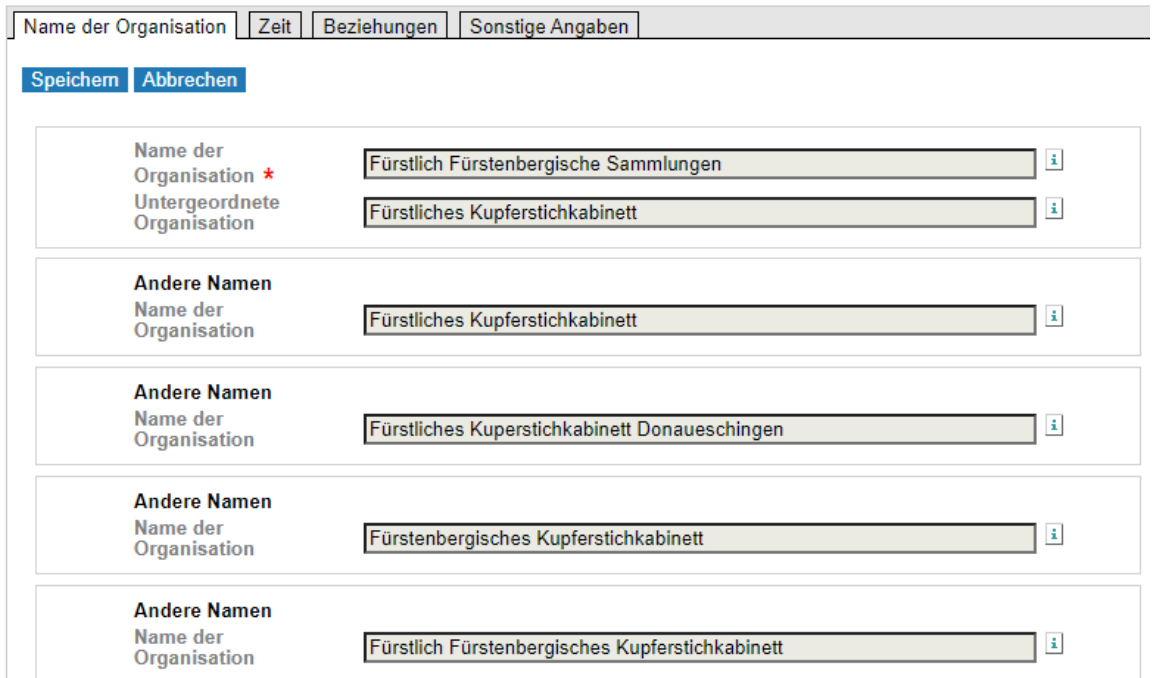

#### **Beispiel 4: Namensvariante mit geografischem Zusatz als Unterscheidungsmerkmal**

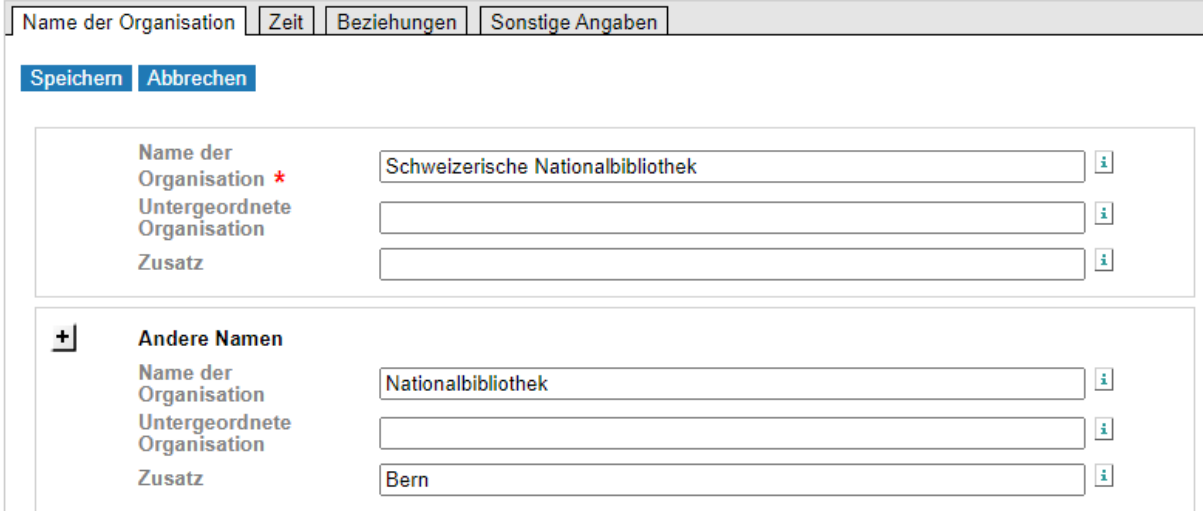

#### <span id="page-26-0"></span>**12.2 Reiter "Zeit"**

Bei Organisationen werden Gründungs- und ggf. Auflösungsdaten erfasst. Das Webformular verhält sich hier ähnlich wie bei den Personen, d. h. wird das Gründungsdatum als TT.MM.JJJJ erfasst, dann muss auch das Auflösungsdatum in diesem Format erfasst werden und umgekehrt. Wenn TT und MM unbekannt sind, kann auch hier stattdessen XX eingetragen werden.

Das Jahr allein ist ausreichend, wenn keine weiteren Angaben bekannt sind.

#### ● **Gründungsdatum**

Hier können Sie ein exaktes Datum erfassen, auch die Jahresangabe allein genügt. Für ein ungefähres Datum steht das Feld Freitext zur Verfügung.

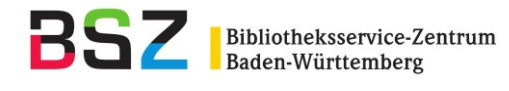

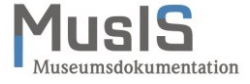

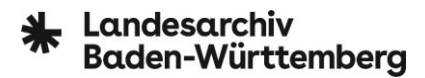

# ● **Auflösungsdatum**

Hier können Sie ein exaktes Datum erfassen, auch die Jahresangabe allein genügt. Für ein ungefähres Datum steht das Feld Freitext zur Verfügung.

# ● **Freitext**

Für ungefähre Datumsangaben.

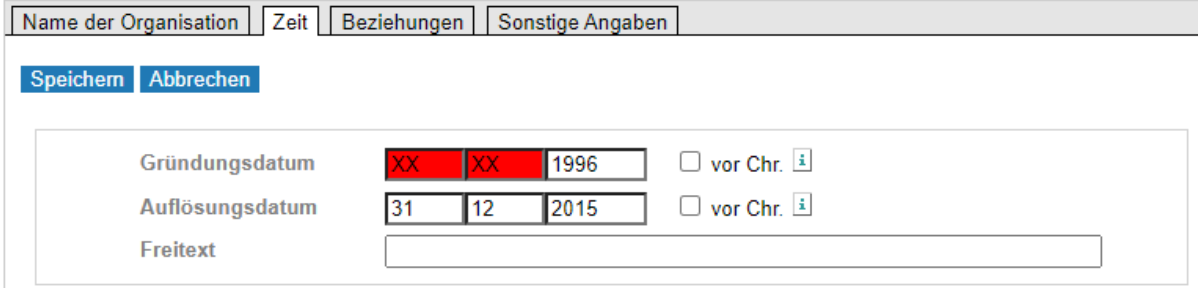

#### <span id="page-27-0"></span>12.3 Reiter "Beziehungen"

Bei Organisationen können verschiedene Beziehungen erfasst werden (siehe Beispiele). Für die Erfassung von Beziehungen sind nach Möglichkeit Vorschläge aus den hinterlegten GND-Listen zu übernehmen. Das Freitextfeld bitte nur benutzen, wenn die Angabe nicht in der Vorschlagsliste auftaucht.

# ● **Hauptsitz**

Pflichtfeld! Geografischer Hauptsitz der Organisation. Falls die gewünschten Angaben in den Stammdaten fehlen, kann die Angabe im Freitextfeld erfasst werden.

# ● **Beziehungen zu Organisationen**

Auswahl anderer Organisationen aus der hinterlegten GND-Liste oder Neuaufnahme in den Freitextfeldern. Unbedingt anzugeben ist der Beziehungstyp und für die Redaktion ggf. in den historischen und anderen Angaben unter dem Reiter "Sonstige Angaben" näher zu erläutern.

#### ● **Beziehungen zu Personen**

Auswahl der Personen aus der hinterlegten GND-Liste oder Neuaufnahme in den Freitextfeldern. Der Beziehungstyp ist unbedingt anzugeben, in der Regel "Gründer". Bei der Angabe von "Andere Beziehung" ist ein Hinweis für die Redaktion in den historischen und anderen Angaben unter dem Reiter "Sonstige Angaben" hilfreich.

#### **Beispiel 1: Beziehung zu Organisationen (Vereinigung Schaffhauser Kunstfreunde; 1220042137)**

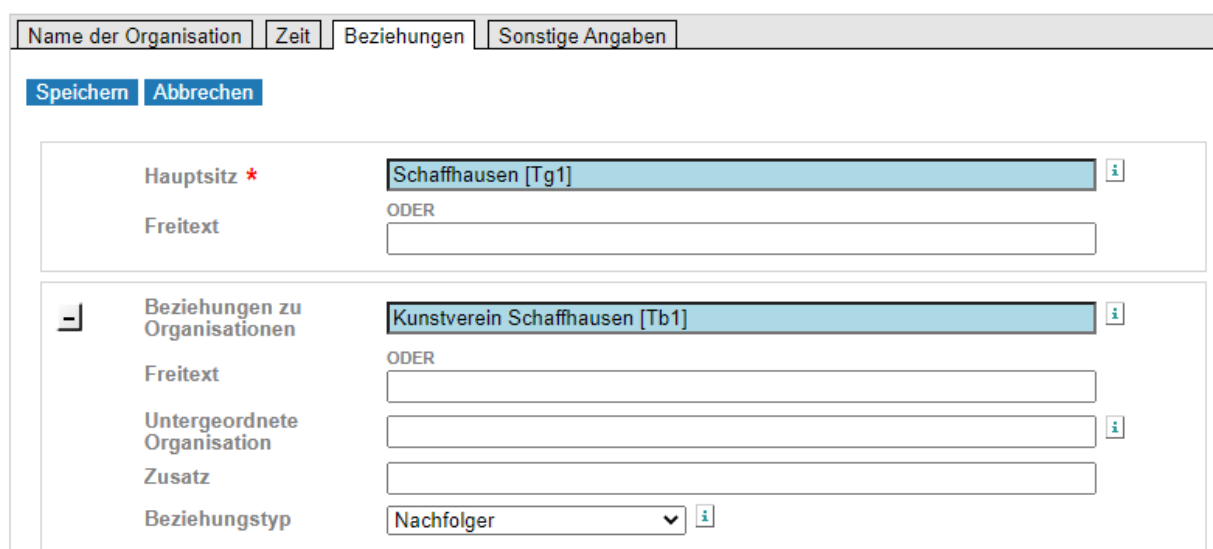

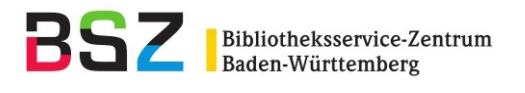

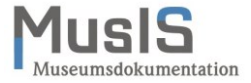

# Landesarchiv<br>Baden-Württemberg

#### **Beispiel 2: Beziehungen zu Personen (Fabergé-Museum; 1100086463)**

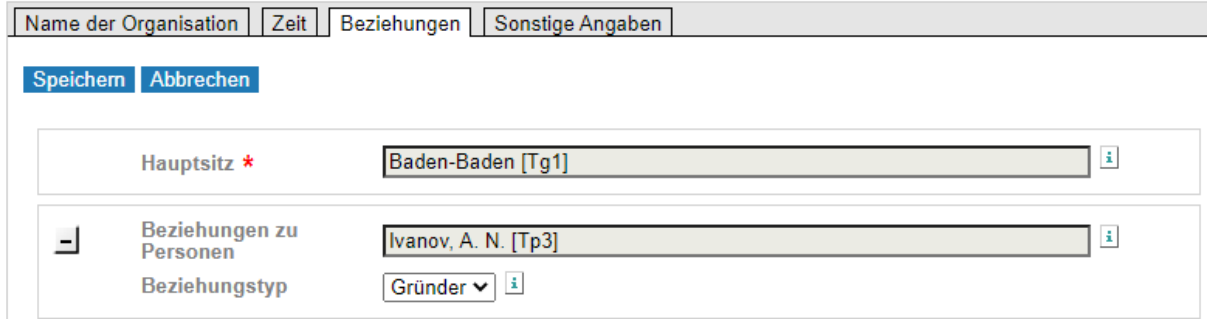

#### <span id="page-28-0"></span>**12.4 Reiter "Sonstige Angaben"**

Bei Organisationen muss mindestens das Land eingetragen werden, Internet-Adresse der Homepage sowie historische und andere Angaben sind fakultativ.

● **Land**

Pflichtfeld! Es ist das Land anzugeben, in dem die Organisation ihren aktuellen Sitz hat. **Bitte beachten:** Organisationen mit Sitz in Deutschland, Österreich und der Schweiz sind – anders als bei Personen – nicht aus gesamtstaatlicher Perspektive zu erfassen, sondern aus föderaler (also mit Angabe der Bundesländer oder Kantone) und ggf. auch aus historischer Sicht. **[Anm. der Redaktion: Hier liegt momentan noch ein Fehlverhalten vor: die Liste der Bundesländer und Kantone wird nicht angezeigt.]**

- **URL der Homepage** Die Internet-Adresse dient als Quelle für die Organisation und ist unbedingt anzugeben, sofern möglich.
- **Historische und andere Angaben**

Diese Angaben haben eine vergleichbare Funktion wie die biografischen Angaben bei der Person. Hier können neben kurzen Erläuterungen zur Körperschaft auch für den Redaktionsprozess relevante Informationen erfasst werden, die dann vom Redaktionsteam weiterverwendet werden können.

Name der Organisation | Zeit | Beziehungen | Sonstige Angaben Speichern Abbrechen  $\overline{\phantom{a}}$  $\pm$ XA-DE-BW Land  $*$ **URL** der Homepage  $\pm$ http://www.faberge-museum.de/ Das erste Museum, welches sich der Juwelierkunst des russischen Zarenjuweliers Peter Carl Fabergé widmet **Historische und** andere Angaben  $\vert \downarrow \vert$ 

**Beispiel (Fabergé-Museum; 1100086463):**

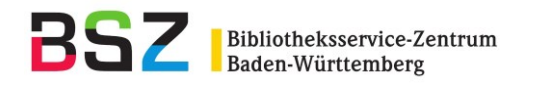

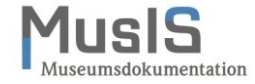

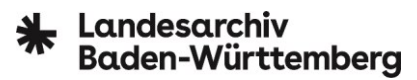

#### <span id="page-29-0"></span>**13 Weitere Hinweise zur Bearbeitung von Normdatensätzen**

Bei umfassenden Korrekturwünschen an einem Personen- oder Körperschaftsdatensatz (bitte nur in Ausnahmefällen, da die Verbundredaktion hier nur wenig Kapazität hat) oder bei einer versehentlich angelegten oder entdeckten Dublette, wenden Sie sich an die zuständige GND-Agentur. Diese prüft den Sachverhalt und leitet die Dublette zur Bereinigung (Umlenkung) an die Autorenredaktion des BSZ weiter. Mitunter muss bei diesem Vorgehen auch die Einrichtung kontaktiert werden, die den Normdatensatz ursprünglich angelegt hat.

**Bitte beachten:** Die GND-Identummer einer Dublette wird nicht im System gelöscht, sondern auf den bereits vorhandenen Normdatensatz umgelenkt; fehlende Informationen werden ggf. automatisiert ergänzt. Das bedeutet, dass Recherchen mit veralteten GND-Identnummern nach einer Dublettenbereinigung auch weiterhin zum korrekten Zieldatensatz führen.

#### <span id="page-29-1"></span>**14 Hinweise zum Redaktionsverfahren**

Durch das Redaktionsverfahren können sich Inhalte evtl. leicht verändern oder diese gekürzt werden (v. a. bei Freitext- oder biografischen Angaben). Andere GND-Teilnehmer und die DNB nehmen ggf. weitere redaktionelle Arbeiten vor, um den Datensatz z. B. für die bibliothekarische Sacherschließung verfügbar zu machen. Eine Benachrichtigung hierüber erfolgt in der Regel nicht.

Die Redaktionsarbeiten erfolgen nicht im GND-Webformular, sondern mit dem bibliothekarischen Katalogisierungs-Client WinIBW (vgl. nachfolgenden Screenshot), auf dem das Webformular aufbaut. Hier können weitere Angaben zur Person bzw. Organisation ergänzt, interne Felder belegt sowie fest definierte Codierungen hinterlegt werden, die z. B. zu besseren Recherchemöglichkeiten in der OGND oder anderen GND-Suchportalen führen.

Zur Redaktionstätigkeit einer GND-Agentur gehören u. a. folgende Arbeitsschritte:

- Kontrolle auf Vollständigkeit des Normsatzes und Einhaltung der GND-Regeln
- Überprüfung und ggf. Korrektur des bevorzugten Namens einer Person/Organisation
- Reziproke Verlinkung von Personenbeziehungen
- Ergänzung von redaktionellen Feldern (z. B. Verwendungshinweis für Formalerschließung) oder Abrufkennzeichen
- Umtragen von Angaben aus Freitextfeldern in dafür vorgesehene codierte Subfelder
- Aufwertung des Normsatzes für die Sacherschließung (Voraussetzung sind hinterlegte Quellenangaben)
- Hochsetzen des Katalogisierungslevels
- Bearbeitung von Anfragen, Fehlermeldungen und Korrekturwünschen
- Meldung von Dubletten an die Autoren- oder Körperschaftsredaktion im BSZ
- Rückfragen bei Unklarheiten via E-Mail beim erfassenden Archiv, Museum etc. (via ISIL-Kennung im Normdatensatz ersichtlich)

**Beispiel:** Ansicht einer vom Landesarchiv Baden-Württemberg via Webformular angelegten Person in der WinIBW, die bereits redaktionell bearbeitet wurde:

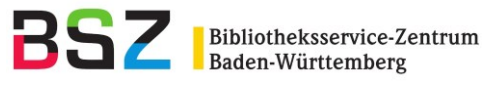

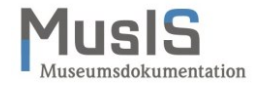

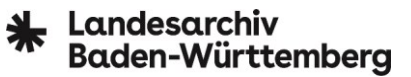

Set 1 | Setgröße 1 | Datensatz 1 | PPN 1201140439 | Format D Eingabe: 1800:05-12-19 Änderung: 2218:03-01-21 18:13:57 Status: 1501:24-07-20 005 Tp1 006 http://d-nb.info/gnd/1201140439 008 pik 011 f:s 035 and/1201140439 040 Serda 043 XA-DE 065 16.5p 100 \$PRudolf\$nl.\$IHachberg-Sausenberg, Markgraf 375 m 400 \$PRudolf\$IBaden-Hachberg, Markgraf 500 !1199414530!Agnes\$IHachberg-Sausenberg, Markgräfin [Tp1]\$4bezf\$vEhefrau 500 !101776753X!Heinrich\$nII.\$IBaden-Hachberg, Markgraf [Tp1]\$4bezf\$vVater 500 !1200520858!Rudolf\$nll.\$IHachberg-Sausenberg, Markgraf [Tp1]\$4bezf\$vSohn 500 !1200058887!Anna\$Ivon Freiburg, Gräfin [Tp1]\$4bezf\$vTochter 500 !1200062515!Heinrich\$IHachberg-Sausenberg, Markgraf [Tp1]\$4bezf\$vSohn 500 !1202501958!Otto\$nl.\$IHachberg-Sausenberg, Markgraf [Tp1]\$4bezf\$vSohn 548 \$b1313\$4datl 548 \$b01.05.1313\$4datx 550 !040004643!Adel [Ts1]\$4obin 550 !041689127!Markgraf [Ts1]\$4adel 667 MusiS 667 LABW 670 Europ. Stammtafeln N.F. I.2 273 678 \$bMarkgraf von Baden-Hachberg und Begründer der badischen Nebenlinie der Markgrafen von Hachberg-Sausenberg; Hochzeit mit Agnes von Rötteln um 1298/1299 903 \$eDE-1951 903 \$rDE-641

#### <span id="page-30-0"></span>**15 Tipps & Tricks zur Recherche in der OGND**

Die über das GND-Webformular eingegebenen Personen oder Organisationen sind in der Regel mit einem kleinen zeitlichen Verzug auch in der OGND [\(https://ognd.bsz-bw.de\)](https://ognd.bsz-bw.de/) zu finden. Die OGND wird online aus der GND der gemeinsamen Katalogisierungsdatenbank *K10plus*<sup>7</sup> des Südwestdeutschen Bibliotheksverbundes (SWB) und des Gemeinsamen Bibliotheksverbundes (GBV) aktualisiert.

Neben den Ausführungen zur OGND-Hilfe, z. B.zur Ausweitung oder Eingrenzung von Suchergebnissen mittels Boolescher Operatoren oder Trunkierungsmöglichkeiten mittels Wildcard-Operatoren, sollen hier weitere Tipps & Tricks angeführt werden.

#### <span id="page-30-1"></span>**15.1 Auswahl von Suchparametern**

 $\overline{\phantom{a}}$ 

Auf der Eingangsmaske der OGND-Suche befindet sich in der Suchleiste eine aufklappbare Auswahlliste mit fest definierten Suchparametern. Voreingestellt ist der Parameter "Teilwortsuche [SW]", der aber meist zu einer zu umfangreichen Treffermenge führt, da stichwortartig alle GND-Entitäten (Geografika, Personen, Organisationen, Sachbegriffe, Konferenzen/Veranstaltungen, Werke) durchsucht werden.

Alle Suchanfragen – unabhängig des gewählten Suchparameters – erstrecken sich sowohl über den Index des bevorzugten Namens als auch der alternativen Namen. Eine Volltextsuche, die sich über alle möglichen Datenfelder der GND erstreckt, gibt es allerdings nicht.

<sup>7</sup> Zugang zum OPAC via<https://opac.k10plus.de/> (zuletzt abgerufen am 21.02.2021)

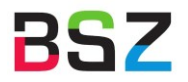

Bibliotheksservice-Zentrum<br>Baden-Württemberg

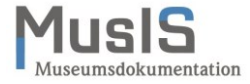

# Landesarchiv<br>Baden-Württemberg

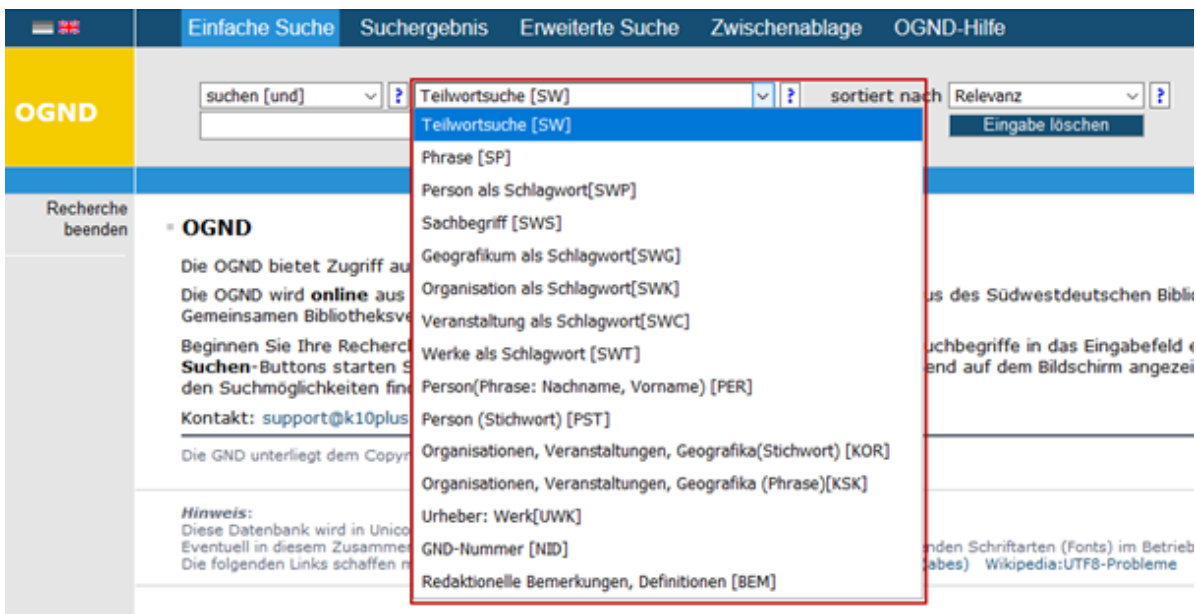

#### <span id="page-31-0"></span>**15.2 Recherche nach Personen**

Für die Suche nach Personen oder Familien empfehlen sich die beiden Suchparameter:

PER = Phrasensuche mit der Syntax "Nachname, Vorname" *Beispiel: Müller, Gerd*

*PST = Stichwortsuche mit Namensbestandteilen Beispiel: Friedrich II. Baden*

Der Suchparameter "SWP = Person als Schlagwort" findet dagegen ausschließlich Personen, die für die Sacherschließung verfügbar sind.

#### <span id="page-31-1"></span>**15.3 Alphabetische und chronologische Sortierung der Treffermenge**

Für die übersichtliche Sortierung größerer Treffermengen bietet sich eine alphabetische Sortierung an, die entweder aufsteigend (A…Z) oder absteigend (Z…A) eingestellt werden kann. Innerhalb der alphabetischen Sortierung ist für Personen zugleich eine **chronologische Ordnung** nach deren Lebensund Wirkungsdaten implementiert, um namensgleiche Personen leichter voneinander unterscheiden zu können bzw. eine dublette Erfassung zu vermeiden.

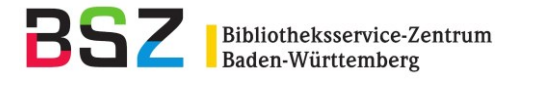

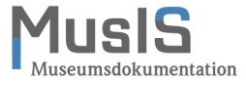

# Landesarchiv<br>Baden-Württemberg

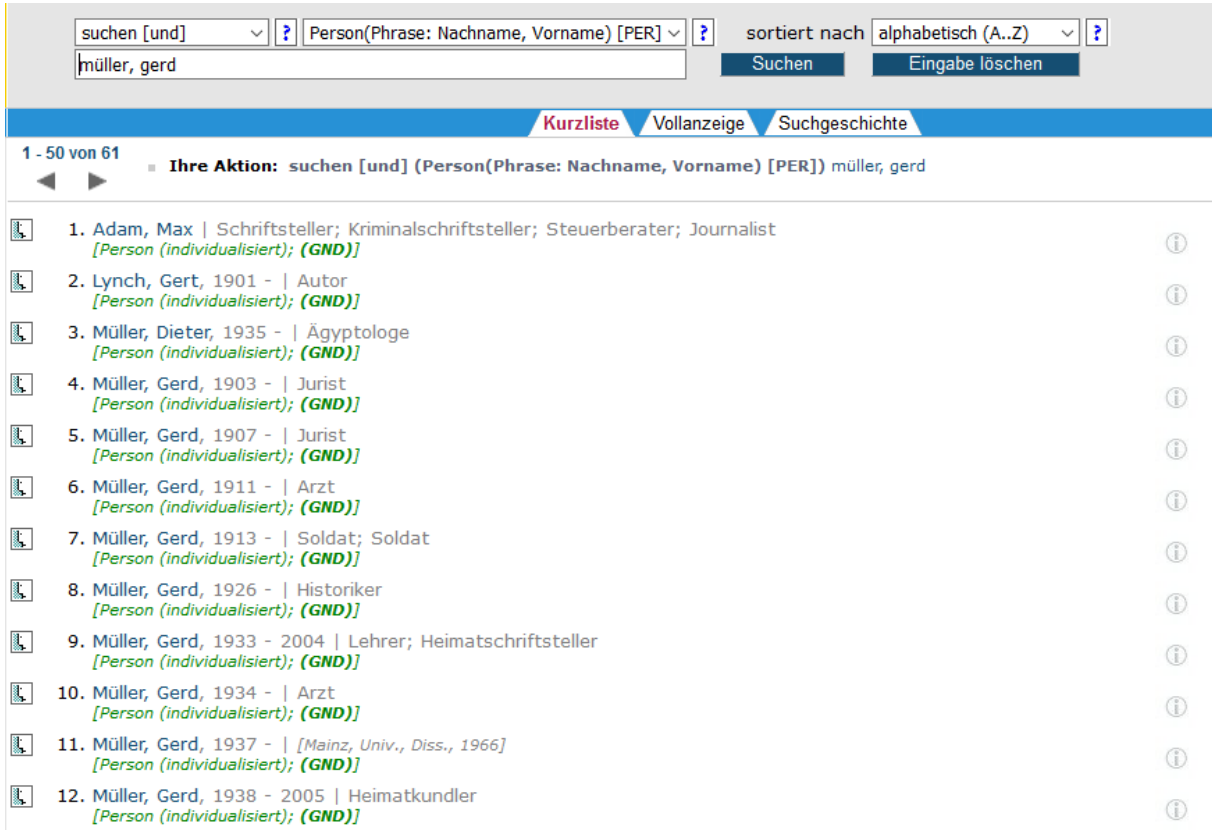

**Hinweis:** Die im Screenshot zuerst gelisteten Personen (Nr. 1-3) tragen in einer alternativen Namensform auch "Müller, Gerd" in sich.

#### <span id="page-32-0"></span>**15.4 Recherche nach Organisationen (Körperschaften)**

Für die Suche nach Organisationen (Körperschaften) empfiehlt sich der Suchparameter "KOR = Stichwortsuche mit Namensbestandteilen in Organisationen, Veranstaltungen, Geografika".

#### **Beispiel: Heimatmuseum Filderstadt**

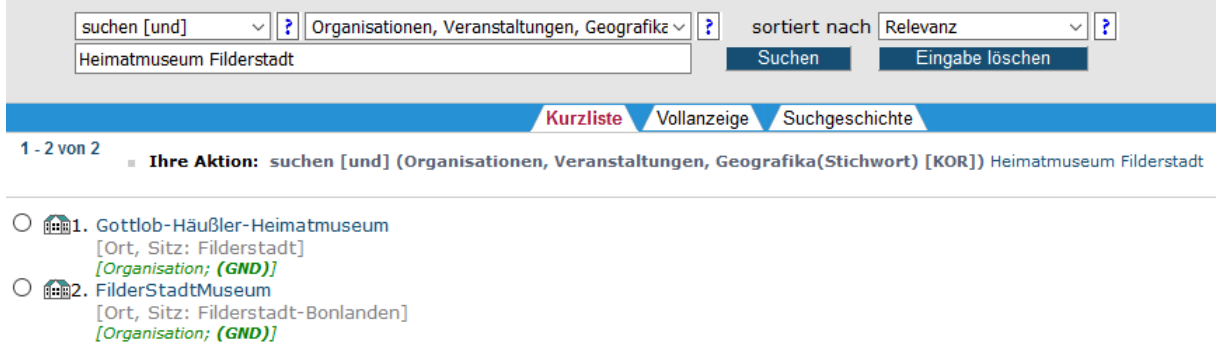

Eine Phrasensuche "Heimatmuseum Filderstadt" mit dem Suchparameter KSK führt dagegen zu keinem Treffer, da diese Benennung in der GND so nicht existiert.

# <span id="page-32-1"></span>**15.5 Recherche nach dem GND-Identifier**

Für gezielte Suchen nach einem GND-Identifier verwendet man den Suchparameter "NID = GND-Nummer". Darüber werden auch alte Normnummern aus zusammengelegten (umgelenkten)

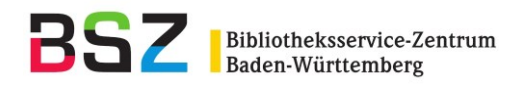

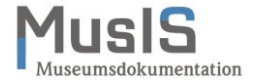

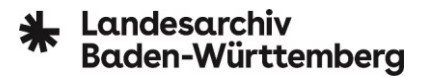

Dubletten oder aus den früheren Normdateien (vor der GND-Migration) Personennamendatei (PND), Gemeinsame Körperschaftsdatei (GKD) und Schlagwortnormdatei (SWD) gefunden:

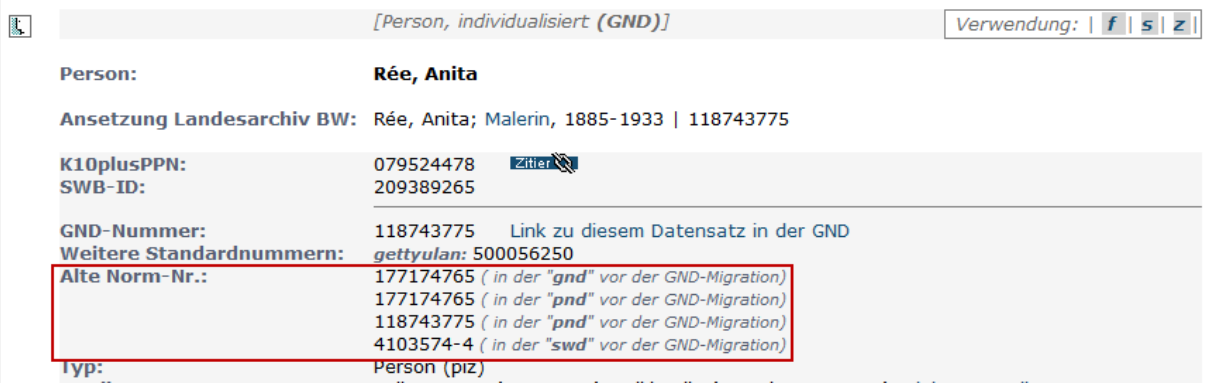

Alternativ kann auch mit dem Suchbefehl "num: 1215797915" in jedem beliebigen Suchfeld nach GND-Identifiern gesucht werden.

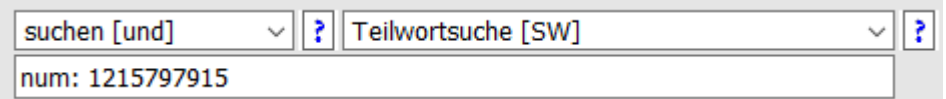

#### <span id="page-33-0"></span>**15.6 Recherche nach redaktionellen Bemerkungen (Abrufkennzeichen)**

Mit dem Suchparameter "BEM = Redaktionelle Bemerkungen, Definitionen" kann in internen Feldern nach hinterlegten Abrufkennzeichen gesucht werden. Diese werden von der Redaktion oder GND-Agentur z. B. für bestimmte Erfassungsprojekte oder Landesbibliografien vergeben.

#### **Beispiel: MusIS**

Die MusIS-Redaktion am BSZ vergibt für alle neu erfassten bzw. umfassend korrigierten Normsätze aus dem MusIS-Verbund das Abrufkennzeichen "MusIS".

#### **Beispiel: LABW**

Die GND-Agentur "LEO-BW-Regional" vergibt für alle neu erfassten bzw. umfassend korrigierten Normsätze aus dem Landesarchiv Baden-Württemberg das Abrufkennzeichen "LABW".

#### <span id="page-33-1"></span>**15.7 Recherche nach Berufen, Tätigkeiten, Adelstitel etc.**

Bei Berufen, Tätigkeiten oder Adelstiteln handelt es sich um Sachbegriffe, die über den Suchparameter "SWS = Sachbegriff" nach einem konkreten Eintrag recherchiert werden können. Die im GND-Webformular hinterlegte Vorschlagsliste im Reiter "Berufe" (s. Kapitel 7.3) speist sich aus diesen Sachbegriffen, die mit der GND-Systematikstelle 9.4ab (einzelne Berufe, Tätigkeiten, Funktionen; Religionszugehörigkeit, Weltanschauung) klassifiziert sind. Es gibt zwei Wege, um an diese Gesamtliste zu kommen: Recherche nach der Notation "9.4ab" in der erweiterten Suche mit dem Suchparameter "SN = Systematiknummer der SWD" oder Suchbefehl "sn: 9.4ab" in jedem beliebigen Suchfeld.

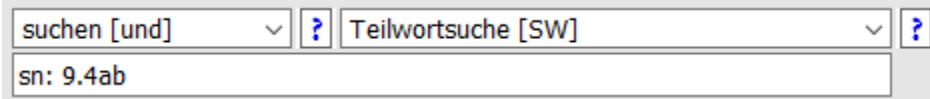

In der Regel gibt es jede Berufs- oder Funktionsangabe bzw. jeden Adelstitel sowohl in der männlichen Benennung als auch in der weiblichen. Jeweils fehlende Angaben können bei der zuständigen GND-Agentur oder -Redaktion gemeldet werden.

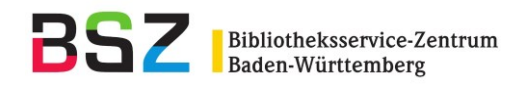

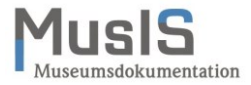

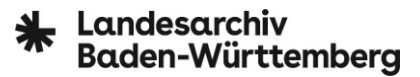

### <span id="page-34-0"></span>**15.8 Kombinierte Recherchemöglichkeiten**

Über die "erweitere Suche" können mehrere Suchfelder miteinander kombiniert werden, um Trefferlisten mittels Boolescher Operatoren weiter einzugrenzen oder auch zu erweitern. Außerdem stehen hier weitere spezielle Suchparameter zur Auswahl zur Verfügung.

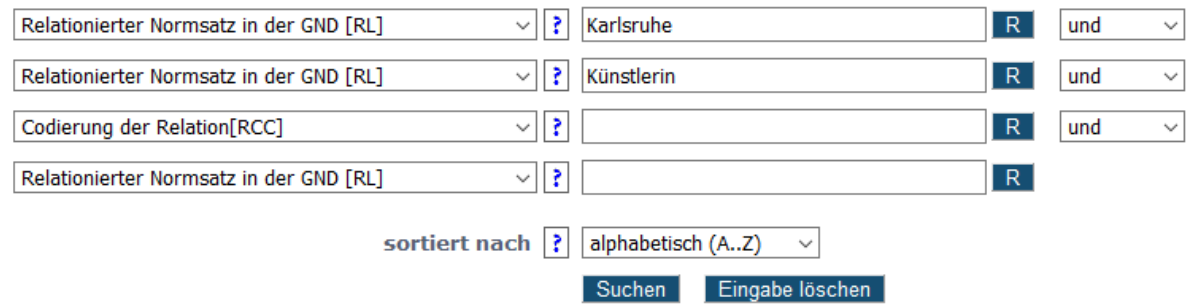

Ein Anwendungsfall für eine solche kombinierte Recherche ist z. B. die Abfrage nach allen Künstlerinnen mit Ortsbezug zu Karlsruhe (also Geburts-, Sterbe- oder Wirkungsort). Bei der Auswahl der Suchparameter muss man sich in Erinnerung rufen, dass diese Angaben bei einem Personennormsatz in der GND in der Regel als Beziehung zu einem entsprechenden GND-Normdatensatz verlinkt sind. Daher muss in beiden Fällen der Suchparameter "RL = Relationierter Normsatz in der GND" ausgewählt werden (vgl. Screenshot oben).

Über denselben Suchparameter sind auch die in der GND hinterlegten Lebens- oder Wirkungsdaten indexiert, allerdings ist eine Eingrenzung nach Zeiträumen (von-bis) leider nicht möglich, sondern nur nach konkreten Jahreszahlen:

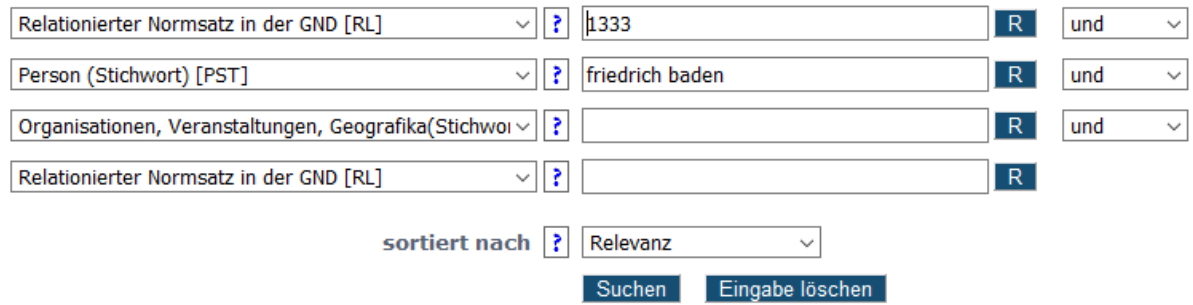

Die Suchmöglichkeiten in der OGND werden von der Indexierung der GND, vom Datenbankschema der zugrundeliegenden Katalogisierungsdatenbank sowie auch von den Erfassungsmodalitäten für GND-Normsätze vorgegeben. Wer über tiefere Kenntnisse im GND-Regelwerk verfügt, weiß um die Auszeichnung von einzelnen Merkmalen und Beziehungen einer Entität mittels spezieller Codierungen (den sog. \$4-Codes)<sup>8</sup>. Über den Suchparameter "RCC = Codierung der Relation" können diese Codierungen in der erweiterten Suche einbezogen werden, z. B. um nach allen Körperschaften mit Sitz (Code: orta) in einer bestimmten Stadt zu recherchieren:

 $\overline{a}$ <sup>8</sup> Eine aktuelle Übersicht (PDF) namens "GND-Codes für Beziehungen" findet sich auf der Informationsseite zur GND unter<https://wiki.dnb.de/display/ILTIS/Informationsseite+zur+GND#InformationsseitezurGND-Codes> (zuletzt abgerufen am 31.08.2021).

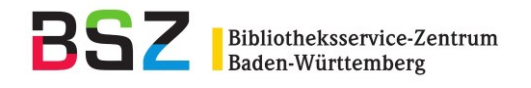

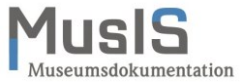

# Landesarchiv Baden-Württembera

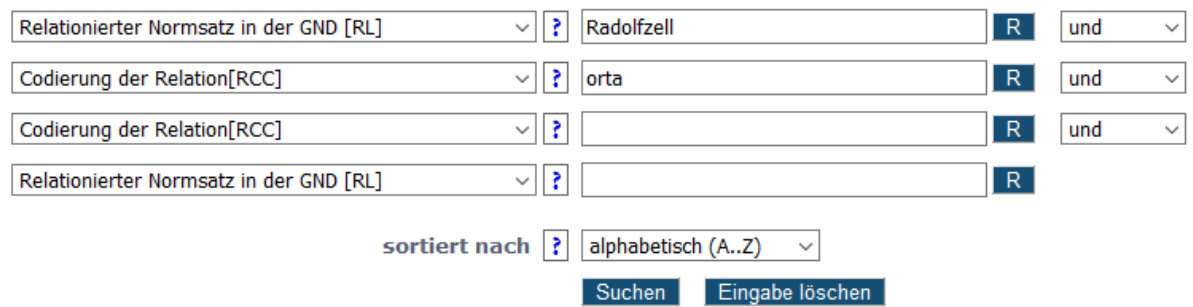

# <span id="page-35-0"></span>**15.9 Recherche mit speziellen Suchbefehlen**

In den vorangegangenen Unterkapiteln sind vereinzelt schon spezielle Suchbefehle angeführt worden, die einer bestimmten Syntax folgen und sich an den Abkürzungen der einzelnen Suchparameter (dem sog. Suchschlüssel) orientieren. So kann die zuvor angesprochene Recherche nach allen Körperschaften mit Sitz (Code: orta) in einer bestimmten Stadt auch über den folgenden Suchbefehl durchgeführt und bei Bedarf weiter präzisiert werden:

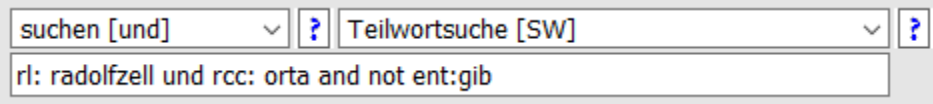

Obiges Beispiel schließt über die zusätzliche Suchbedingung "and not" und den Suchbefehl "ent: gib" explizit Bauwerke und Bauensembles, Monumentalplastiken, Denkmäler und Grabmäler aus, deren Verortung ebenfalls über den Code "orta" in der GND erfasst wird und bislang das Suchergebnis "verwässerten".

Bei dem Suchschlüssel ENT handelt es sich um die sog. Entitätencodierung, wodurch die einzelnen GND-Entitäten nochmals in rund 50 Untertypen ausdifferenziert werden.<sup>9</sup>

**Bitte beachten:** Zwischen Suchschlüssel und Suchwert muss unbedingt ein Doppelpunkt stehen – eine Abgrenzung mit oder ohne Leerzeichen macht keinen Unterschied. Zwischen Klein-/Großschreibung wird nicht unterschieden; auch ist es unerheblich, ob die Booleschen Operatoren in Deutsch, Englisch oder gemischt angegeben werden. Wichtig dagegen ist, dass diese Suchmöglichkeit nur in der einfachen Suche funktioniert (unabhängig des Suchfelds) – eine Kombination mit weiteren Suchparametern in der erweiterten Recherche ist nicht möglich.

#### **Weitere nützliche Beispiele:**

Über den Suchbefehl SEN lassen sich im Datumsformat YYYY-MM-DD Recherchen auf einen bestimmten Tag eingrenzen, z. B. kann in Kombination mit dem Suchbefehl "ent: gnd" die Gesamtheit aller neu angelegten GND-Normsätze an einem bestimmten Tag in Erfahrung gebracht werden:

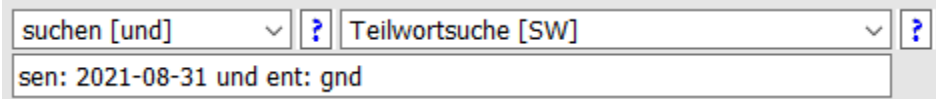

Die Entitätencodierung kann auch trunkiert werden – auf diese Weise kann z. B. die Anzahl aller neu erfassten Personen an einem bestimmten Tag unabhängig der Untertypen ermittelt werden:

 $\overline{\phantom{a}}$ <sup>9</sup> Eine aktuelle Übersicht (PDF) ist über den Kurz-URL<https://www.dnb.de/gndspecifictype> auf der Informationsseite zur GND erreichbar (zuletzt abgerufen am 31.08.2021).

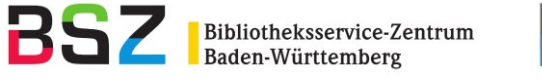

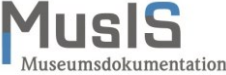

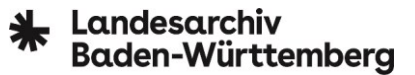

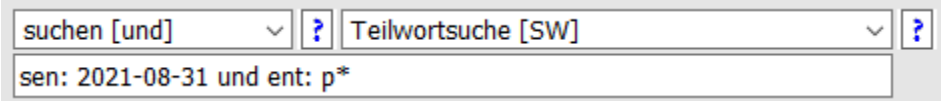

Unter Weglassung des Datum-Suchbefehls lässt sich nur über die Entitätencodierung die Gesamtheit aller bislang in der GND erfassten Normsätze, z. B. von Familien (ent: pif), Ethnografika (ent: sie), historischen Einzelereignissen (ent: sih) oder Sammlungen (ent: win) ermitteln.

Um eine Übersicht über alle in der GND erfassten Kunstwerke – also Werke (ent: wit) mit den Notationen 13.2 bis 13.7 der GND-Systematik<sup>10</sup> zu bekommen, wählt man diesen Suchbefehl:

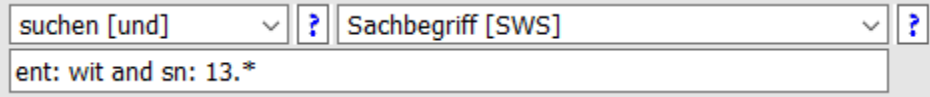

*...to be continued...*

 $\overline{a}$ 

<sup>&</sup>lt;sup>10</sup> Eine aktuelle Übersicht (PDF) namens "GND-Systematik" findet sich auf der Informationsseite zur GND unter<https://wiki.dnb.de/display/ILTIS/Informationsseite+zur+GND#InformationsseitezurGND-Codes> (zuletzt abgerufen am 31.08.2021).